Программно-технический комплекс

# **Устройство телемеханики контроля присоединения УСО-ТМ КПР**

# **Руководство по эксплуатации**

# **СШМК.424233.020-КПР РЭ**

**В.04.2021**

**АО «ПИК ПРОГРЕСС»**

**г. МОСКВА, 2021 г.**

# <span id="page-1-0"></span>Оглавление

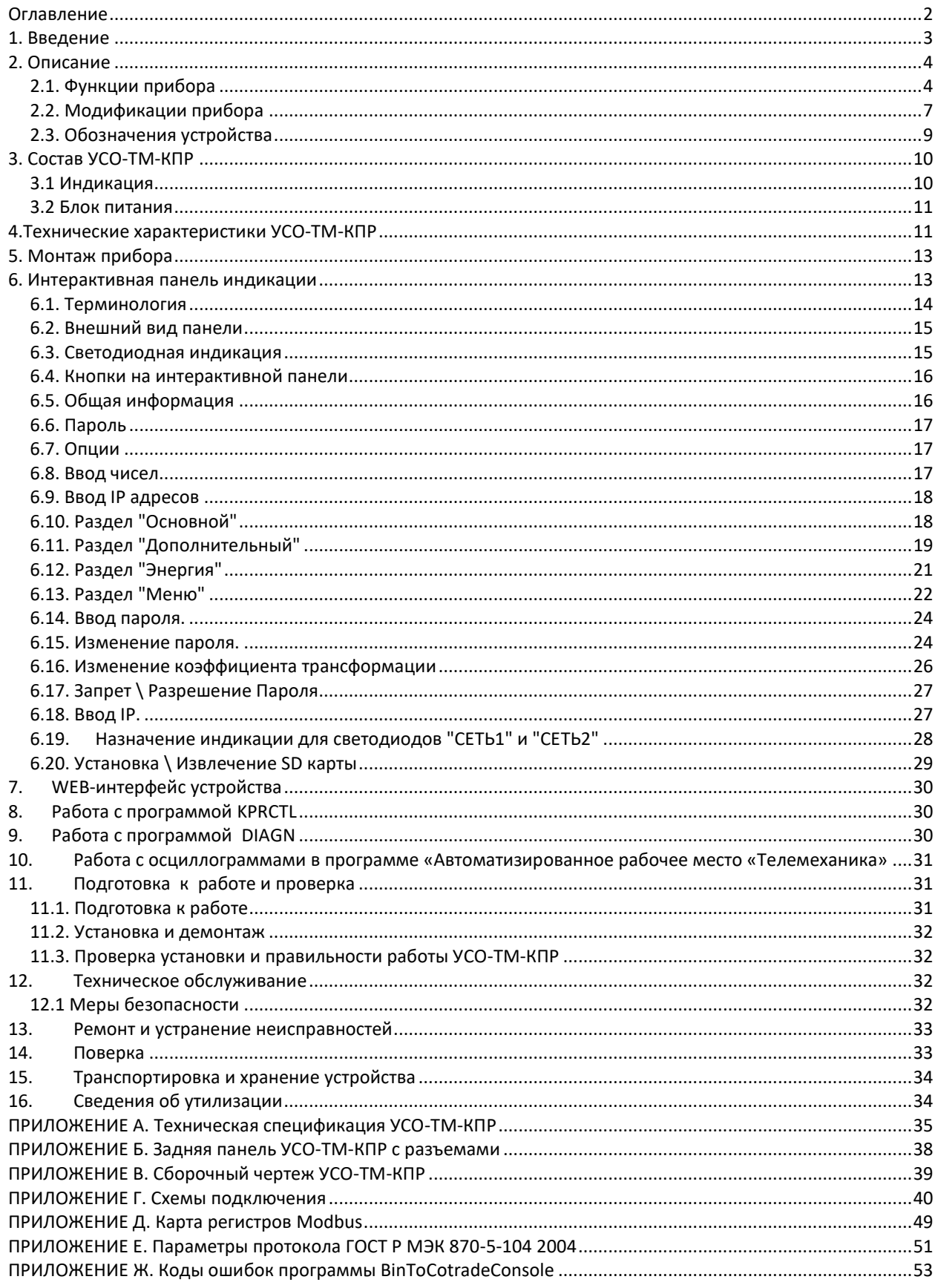

#### <span id="page-2-0"></span>**1. Введение**

Настоящее руководство (далее по тексту - РЭ) распространяется на устройство телемеханики с функцией контроллера присоединения (далее по тексту – прибор или УСО ТМ КПР).

Компания ПИК ПРОГРЕСС является владельцем авторских прав на данное устройство в целом, на оригинальные технические решения, примененные в данном изделии, а также на встроенное системное программное обеспечение.

Документ содержит сведения о структуре, основных функциях, составе аппаратных средств и необходимых для обеспечения правильного монтажа и подключения, использования технических возможностей, и правильной эксплуатации.

Документ предназначен для технического персонала при проектировании, монтаже и подключении прибора УСО ТМ КПР. К работам по монтажу и наладке с устройством допускаются лица имеющие группу по ТБ не ниже 3 и ознакомившиеся с данным документом.

Изготовитель оставляет за собой право вносить изменения в конструкцию и программное обеспечение, улучшающие характеристики изделий.

Применяемые в настоящем РЭ термины и определения соответствуют ГОСТ 26.005- 82 «Телемеханика. Термины и определения» с изм. от 01.07.1987г. и документу "АВ-ТОМАТИЗИРОВАННЫЕ ИНФОРМАЦИОННО-ИЗМЕРИТЕЛЬНЫЕ СИСТЕМЫ КОМ-МЕРЧЕСКОГО УЧЕТА ЭЛЕКТРИЧЕСКОЙ ЭНЕРГИИ (МОЩНОСТИ) СУБЪЕКТА ОРЭ ТЕРМИНЫ И ОПРЕДЕЛЕНИЯ", утвержденному решением Наблюдательного совета НП "АТС" № 42 от 27 февраля 2004 г.

# <span id="page-3-0"></span>**2. Описание**

Прибор УСО-ТМ-КПР является компактным многофункциональным трехфазным мультиметром, выполняющим функции контроллера присоединения. Представляет собой самостоятельный законченный узел распределенной системы телемеханики. Внешний вид представлен на Рисунке 1.

Яркий трехстрочный LED дисплей обеспечивает чтение данных и позволяет произвести основные настройки прибора. Программная настройка осуществляется с панели WEB-интерфейса.

Отличительной особенностью прибора является возможность организации "кольцевого" обмена по сети, что значительно увеличивает надежность при передаче данных.

Встроенный информационный мультиплексор позволяет создать "прозрачный канал связи" оборудования, подключенного к одному из трех COM-портов прибора.

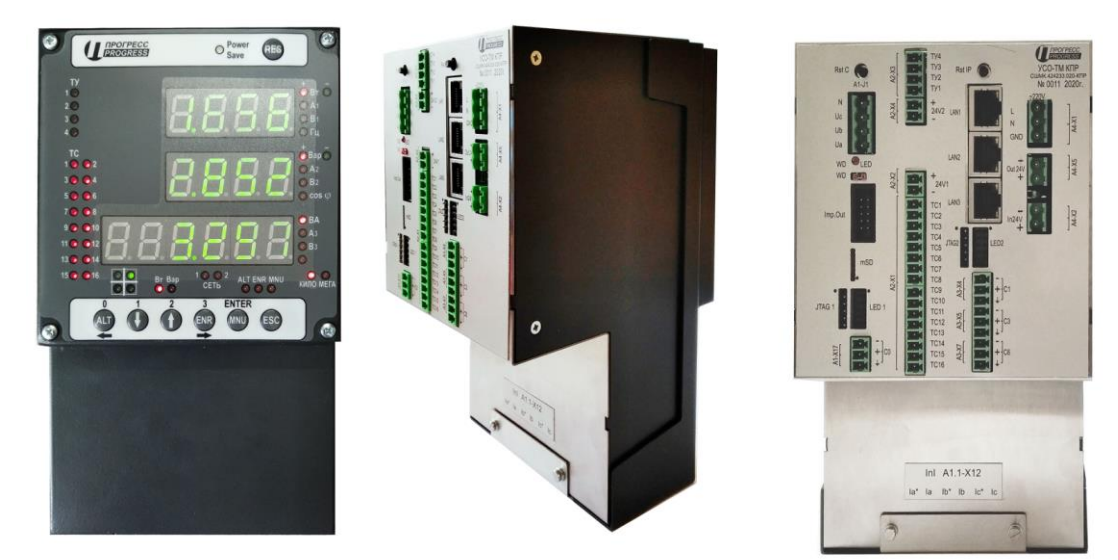

Рис. 1. Внешний вид УСО-ТМ-КПР

# <span id="page-3-1"></span>**2.1. Функции прибора**

УСО-ТМ-КПР выполняет следующие функции:

- $\checkmark$  учет активной и реактивной электроэнергии;
- трехфазные измерения электрических параметров сети;
- мониторинг внешних событий;
- $\checkmark$  управление работой внешнего оборудования посредством внешних реле;
- регистратора аварийных ситуаций;
- $\checkmark$  регистратора измеряемых величин;
- $\checkmark$  анализ гармоник сети;
- запись искажений формы синусоидального напряжения;
- считывание данных с внешних устройств и передачу их на верхний уровень;
- $\checkmark$  индикацию измеряемых параметров;
- $\checkmark$  прием меток точного времени по протоколу IRIG-B;
- обеспечение каналами ввода-вывода;
- обеспечение электропитанием, как самого устройства, так и сухих контактов.

## **Измерительный преобразователь**

- трехфазные измерения электрических параметров сети (ток, напряжение, мощность, частота)
- период измерений среднеквадратичных значений: 200 мс (10 периодов частоты 50 Гц)
- номинальный ток (IН): 1 А или 5 А
- номинальное напряжение (UН): 220/380 В или 57,7/100 В
- диапазон измерений с сохранением точности: 2UН, 2IН
- векторная диаграмма токов, напряжений, мощности
- измерение частоты сети
- $\checkmark$  запись в архив параметров сети (журнал событий, профиль нагрузки)
- $\checkmark$  индикация измеряемых параметров на выносной интерактивной панели

#### **Счетчик электроэнергии**

- Класс точности:
	- по активной энергии 0,2S,
	- по реактивной энергии 0.5S
- Автоматический профиль энергии и максимальной мощности
- Учет в четырех квадрантах
- 2 профиля учета: 30-минутный, 3-минутный
- Учет ведется:
	- за сутки/месяц
	- по 4 тарифным зонам
	- суммарно
	- вне тарифных зон
- Ведение журнала событий о состоянии средств измерения

#### **Анализатор показателей качества электроэнергии**

- $\checkmark$  анализ гармоник сети
- запись искажений формы синусоидального напряжения

#### **Устройство сопряжения с объектом с функцией телеуправления**

- обеспечение каналами ввода-вывода
- управление работой внешнего оборудования посредством внешних реле
- считывание данных с внешних устройств и передача их на верхний уровень
- мониторинг внешних событий
- обеспечение электропитанием сухих контактов
- количество дискретных входов (ТС), +24В: 16
- период опроса дискретных входов: 125 мкс
- количество каналов телеуправлений (ТУ): 4
- период записи мгновенных значений токов и напряжений: 125 мкс

#### **Регистратор аварийных событий и электрических процессов**

- Регистрируются:
	- провалы,
	- прерывания,
	- перенапряжения,
- нарушения пороговых значений по току, частоте, напряжению,
- срабатывания контактов РЗА, устройств противоаварийной автоматики, и др.
- длительность предыстории: 6 сек
- длительность осциллограммы: 12 сек
- количество осциллограмм: до 1000
- запуск осциллограмм: по событиям, по команде пользователя

#### **Информационный мультиплексор**

- $\checkmark$  Поддержка МЭК 60870-5-104, ModBus RTU/TCP
- Коммуникационные интерфейсы:
	- Ethernet 10/100: 2
	- RS 485: 4
	- Порт IRIG-B: 1 (гальванически изолированный RS485)
- $\checkmark$  Прием меток точного времени по протоколу IRIG-B
- $\checkmark$  Точность синхронизации времени 1 мкс (ГЛОНАСС, GPS)
- $\checkmark$  Карта памяти MicroSD в комплекте
- $\checkmark$  Поддержка передачи данных посредством линии Ethernet по «кольцу».

Отличительной особенностью прибора является возможность организации "кольцевого" обмена данными по сети, что значительно увеличивает надежность при передаче данных. Каждое устройство УСО-ТМ-КПР имеет два Ethernet-порта, предназначенных для последовательного соединения приборов в замкнутую цепь посредством сети Ethernet. На рисунке 2 показана схема "кольцевого" подключения УСО-ТМ-КПР с использованием промышленного контроллера PM-VDX модернизированного, а также линии резервного питания 24В и синхронизации точного времени по протоколу IRIG-B.

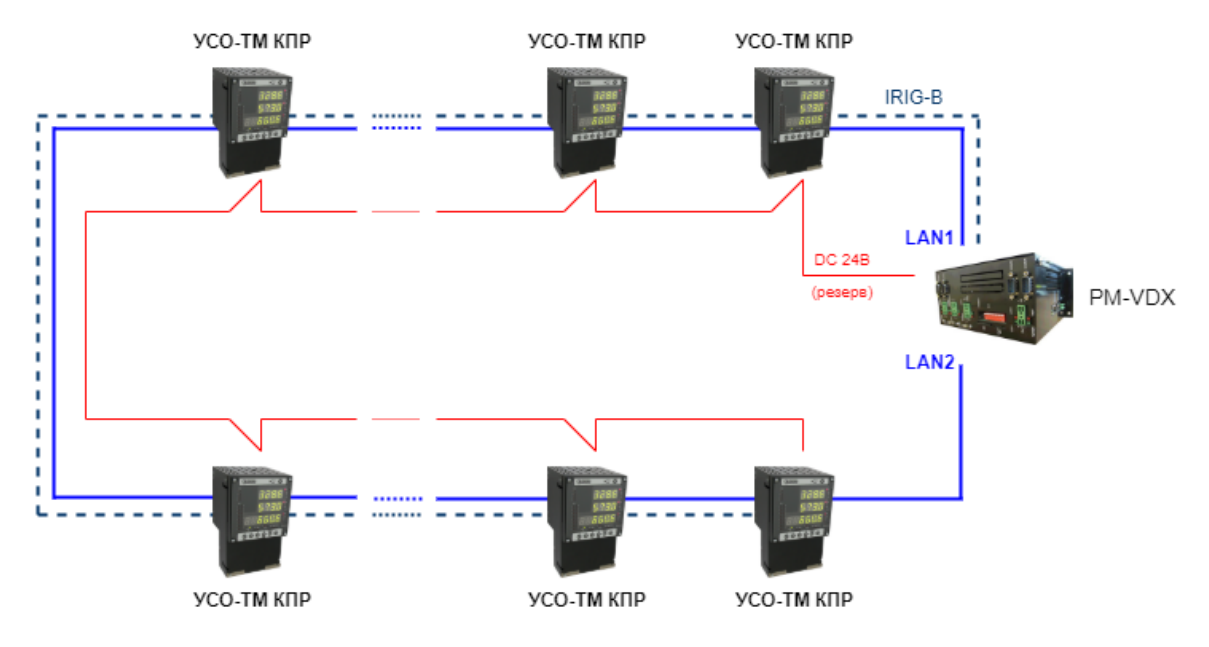

Рис. 2. Кольцевая схема подключения УСО-ТМ КПР

# <span id="page-6-0"></span>**2.2. Модификации прибора**

## **УСО-ТМ-КПР-ТН**

- Счетчик электроэнергии отсутствует
- Номинальное напряжение: 57,7/100 В
- Измеряемые параметры:
	- $\checkmark$  Напряжения: 3Uo, фазные A,B и C, линейные AB,BC и CA
	- Частота
- Порты ввода/вывода:
	- 8 или 16 дискретных входов (ТС)
	- до 4 выходных реле (ТУ)
	- $\checkmark$  4 порта RS-485
	- $\checkmark$  3 порта Ethernet 10/100
	- $\checkmark$  1 порт IRIG-В (оптически изолированный RS-485)
- Разъем для подключения внешнего датчика температуры

Данная модификация используется в ячейках ТН подстанций электроснабжения.

#### Пример обозначения:

СШМК.424233.020-КПР-ТН-8.0 – исполнение для ячейки ТН (3Uo, 3 фазных напряжения, 3 линейных напряжения, частота), 8 телесигналов, ТУ не предусмотрены.

### **УСО-ТМ-КПР-3П**

- Счетчик электроэнергии: 3Ф3П
- Номинальное напряжение: 57,7/100 В
- Измеряемые параметры:
	- активная, реактивная и полная мощность
	- линейные напряжения AB и BC
	- $\checkmark$  ток по фазам А и С
	- Частота
- Порты ввода/вывода:
	- 8 или 16 дискретных входов (ТС)
	- до 4 выходных реле (ТУ)
	- $(4 \text{ nopta} \ RS 485)$
	- $\checkmark$  3 порта Ethernet 10/100, поддержка "кольцевой" передачи
	- $\checkmark$  1 порт IRIG-B (оптически изолированный RS-485)
- Разъем для подключения внешнего датчика температуры
- Возможность регистрации событий (осциллографирование или регистрация выхода параметров за пороговые значения)
- Возможность анализа качества электроэнергии

Данная модификация используется в отходящих ячейках, ВВ, ВЛ, СВ, в шкафах защит трансформатора.

#### Пример обозначения:

СШМК.424233.020-КПР-3П-8.4-Т-О – исполнение для ячейки ВЛ (счетчик 3Ф3П, 57В/100В, активная, реактивная и полная мощность, ток по фазам A и C, линейные напряжения A-B и B-C, частота), 8 телесигналов, 4 канала телеуправления, наличие осциллограмм. Комплектуется внешним датчиком температуры.

### **УСО-ТМ-КПР-3ПZ**

Отличается от модификации УСО-ТМ-КПР-3П только наличием дополнительно возможности измерения тока КЗ по фазам A и C.

#### Пример обозначения:

СШМК.424233.020-КПР-3ПZ-8.4-О – исполнение для ячейки ВЛ (счетчик 3Ф3П, 57В/100В, активная, реактивная и полная мощность, ток по фазам A и C, линейные напряжения A-B и B-C, ток короткого замыкания (КЗ) по фазам A и C, частота), 8 телесигналов, 4 канала телеуправления, наличие осциллограмм.

#### **УСО-ТМ-КПР-4П**

- Счетчик электроэнергии: 3Ф4П
- Номинальное напряжение: 220/380 В
- Измеряемые параметры:
	- активная, реактивная и полная мощность
	- фазные напряжения A, B и C
	- $\checkmark$  ток по фазам А, В и С
	- Частота
- Порты ввода/вывода:
	- 8 или 16 дискретных входов (ТС)
	- до 4 выходных реле (ТУ)
	- $\checkmark$  4 порта RS-485
	- 3 порта Ethernet 10/100, поддержка "кольцевой" передачи
	- $\checkmark$  1 порт IRIG-B (оптически изолированный RS-485)
- Разъем для подключения внешнего датчика температуры
- Возможность регистрации событий (осциллографирование или регистрация выхода параметров за пороговые значения)
- Возможность анализа качества электроэнергии

Данная модификация используется в ячейках СН, вводной, отходящей КТП.

#### Пример обозначения:

СШМК.424233.020-КПР-4П-8.4-Т-О – исполнение для ячейки СН, вводной, отходящей КТП (счетчик 3Ф4П, 220В/380В, активная, реактивная и полная мощность, ток по фазам A, B и C, фазные напряжения A, B и C, частота), 8 телесигналов, 4 канала телеуправления, наличие осциллограмм. Комплектуется внешним датчиком температуры.

#### **УСО-ТМ-КПР-4П57**

Данная модификация отличается от УСО-ТМ-КПР-4П значением номинального фазного напряжения: 57,7/100 В.

#### Пример обозначения:

СШМК.424233.020-КПР-4П57-8.4-Р – исполнение для ячейки БСК (счетчик 3Ф4П, 57В/100В, активная, реактивная и полная мощность, ток по фазам A, B и C, фазные напряжения A, B и C, частота), 8 телесигналов, 4 канала телеуправления, производит регистрацию пороговых значений.

### <span id="page-8-0"></span>**2.3. Обозначения устройства**

Схема обозначения модификаций устройства УСО-ТМ-КПР показана на рис. 3.

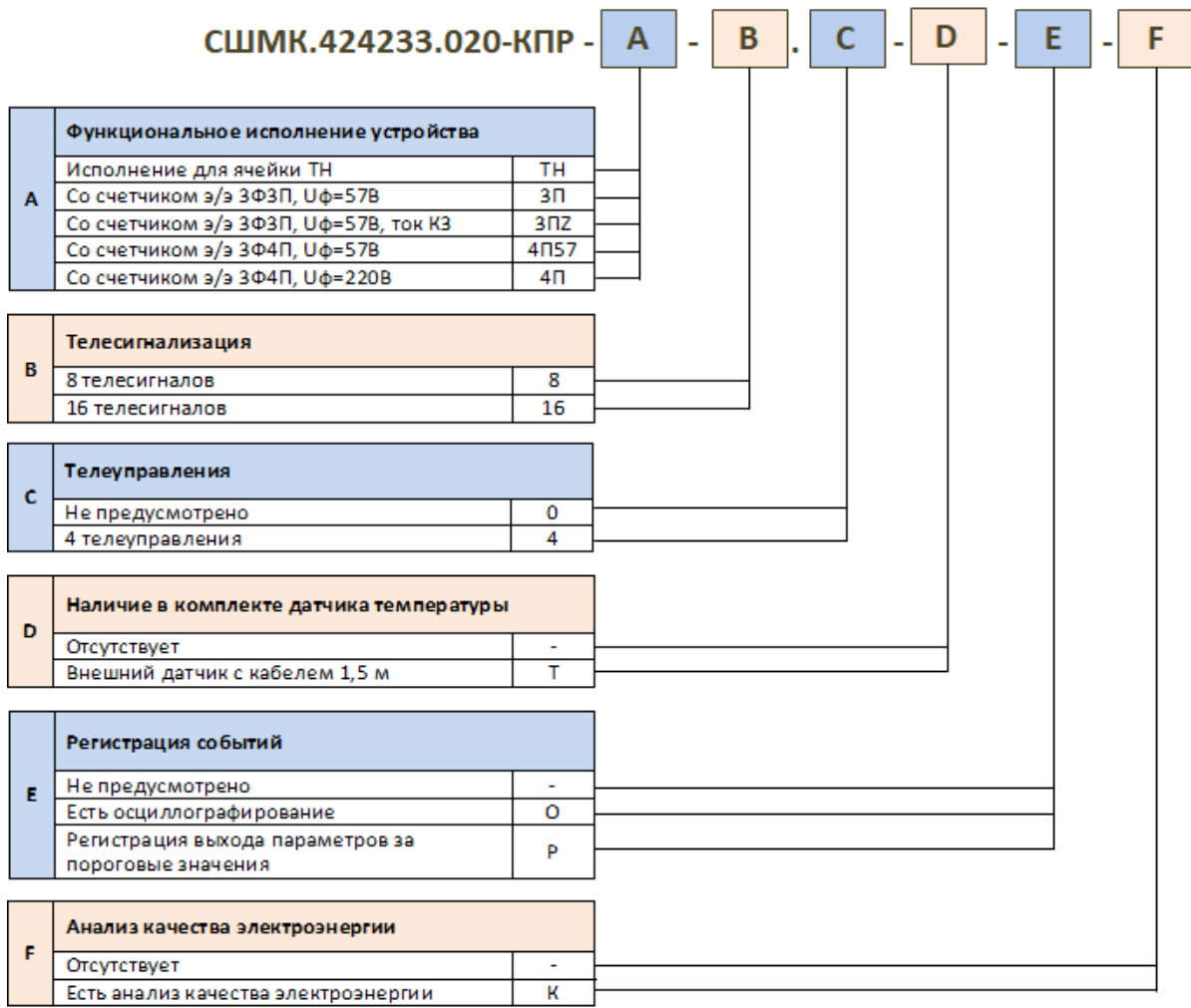

Рис. 3. Обозначения УСО-ТМ-КПР

# <span id="page-9-0"></span>**3. Состав УСО-ТМ-КПР**

УСО-ТМ-КПР состоит из шести печатных плат, объединенных в пять основных функциональных блоков, причем 5 плат установлены в основном корпусе, а шестая в корпусе пульта. Корпус основного прибора и корпус пульта изготовлены из металла и окрашены порошковой эмалью. Между собой четыре платы, установленные в основном корпусе, соединены резьбовыми шпильками, а электрически – через разъемы, расположенные на основной, общей плате, расположенной на основании корпуса.

Функционально блоки разделены на:

– блок питания, имеющего входные разъемы для подключения питания 220В, резервного питания 24В и выходной разъем 24В;

– плата интерфейсов, имеющая разъемы Lan1, Lan2, Lan3, три гальванически изолированных порта RS485 – C1, C2, C3, разъем JTAG для программирования платы;

- блок регистратора событий;
- блок аналоговых входов.

**Блок регистратора** событий имеет следующие разъемы:

- Шестнадцати-контактный разъем для подключения 16 каналов DI;
- Разъем 24В для питания каналов DI;
- Четыреx-контактный разъем для подключения 4 каналов DO;
- Разъем 24В для питания каналов DO;
- Трех-контактный разъем для подключения RS-485 IRIG-B, расположенный на верхней панели прибора.

**Блок аналоговых входов** который состоит из двух плат:

- Основная (общая плата), расположенная на основании корпуса, имеющая разъемы для подключения остальных функциональных блоков, разъем MicroSD и шести-контактный разъем для подключения токовых цепей с максимальным током 50А.
- Вторая плата, входящая в блок аналоговых входов, установленная в основном корпусе, имеющая следующие разъемы:
	- Четырех- или пяти-контактный разъем (в зависимости от типа прибора) для подключения цепей напряжения;
	- Сервисный порт гальванически изолированный RS485;
	- Разъем импульсных выходов (IDS-10);
	- Трех-контактный разъем для подключения цифрового датчика температуры, типа DS1820

Также на этой плате установлен джампер включения рестарта при «зависании» процессора, светодиоды индикации выходных импульсов и светодиодиндикатор нормальной работы основного процессора.

# <span id="page-9-1"></span>**3.1 Индикация**

В устройстве используется три типа индикации:

системная – связь посредством порта LAN или терминала;

- служебная на тыльной стороне есть два разъема LED, в которые может устанавливаться панель со светодиодами для визуального контроля;
- оперативная, выполненная в виде интерактивной панели (пульта).

### <span id="page-10-0"></span>**3.2 Блок питания**

Блок питания выполнен по двухступенчатой схеме преобразования напряжения с возможностью подключения внешней батареи.

Функции преобразования AC-DC первой ступени:

- входное переменное напряжение 176 264В 50Гц
- выходное постоянное напряжение 24В
- номинальная выходная мощность 12Вт

– защита от короткого замыкания, перегрева, от высоковольтных импульсов.

– индикация пропадания питания АС220В с гальванической изоляцией (ниже 18В).

Функции преобразования DC-DC второй ступени:

– входное напряжение от первой ступени или резерва DC24 ± 3В

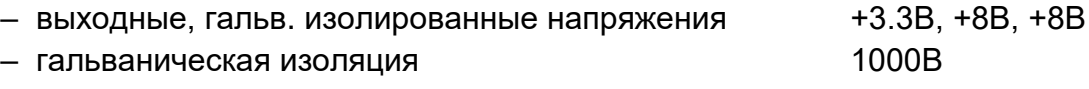

– выходная мощность 15Вт

– защита от короткого замыкания, перегрева, превышения выходного напряжения.

# <span id="page-10-1"></span>**4.Технические характеристики УСО-ТМ-КПР**

#### **Входы напряжения**

Для приборов со счетчиком электроэнергии типа 3Ф3П:

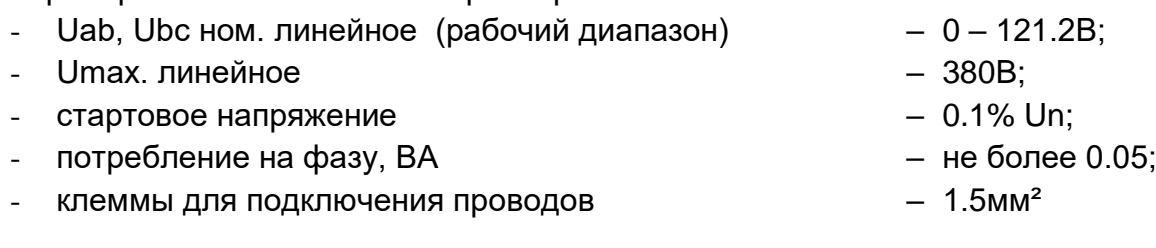

Для приборов со счетчиком электроэнергии типа 3Ф4П:

- $-$  Ua, Ub, Uc ном. фазное (рабочий диапазон)  $-$  0 280B; - Uab, Ubc, Uca ном. линейное (расчетное) – 450B; - Umax. фазное – 380B; - стартовое напряжение – поставлять по поставке – 0.1% Un; - потребление на фазу, ВА – не более 0.05;
- клеммы для подключения проводов  $1.5$ мм<sup>2</sup>

Для приборов без счетчика электроэнергии:

- Ua, Ub, Uc ном. фазное (рабочий диапазон)  $-0 121.2B$ ;
- Uab, Ubc, Uca ном. линейное (рабочий диапазон) 121.2В;

11

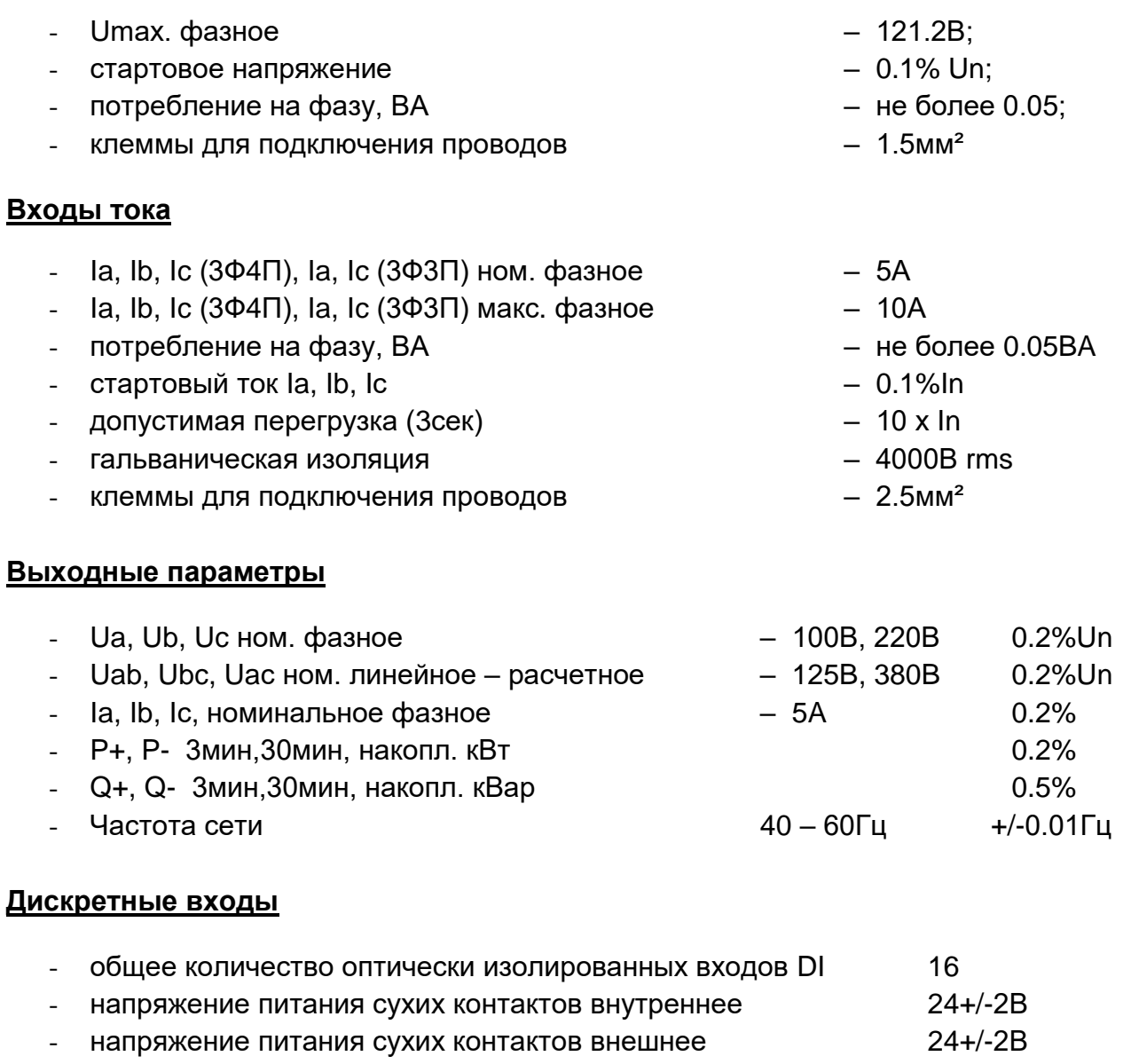

- зона гарантированного срабатывания **08 +8B** - зона гарантированной нечувствительности **+16В** - +24В - ток сухого контакта и поставление по поставление по 10 – 12мА - время срабатывания DI **August 2018** и 2019 году <1мсек - время устранения дребезга **COVID-1980 и совмещения** с 29мсек
- напряжение гальванической изоляции 2500В

#### **Дискретные выходы**

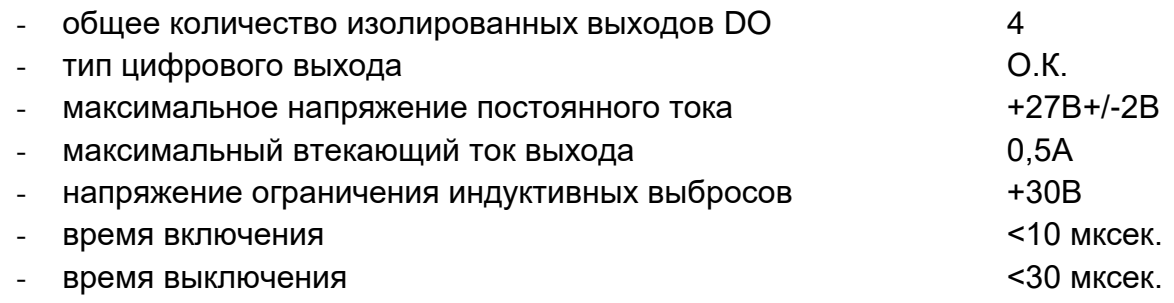

#### **Коммуникационные порты**

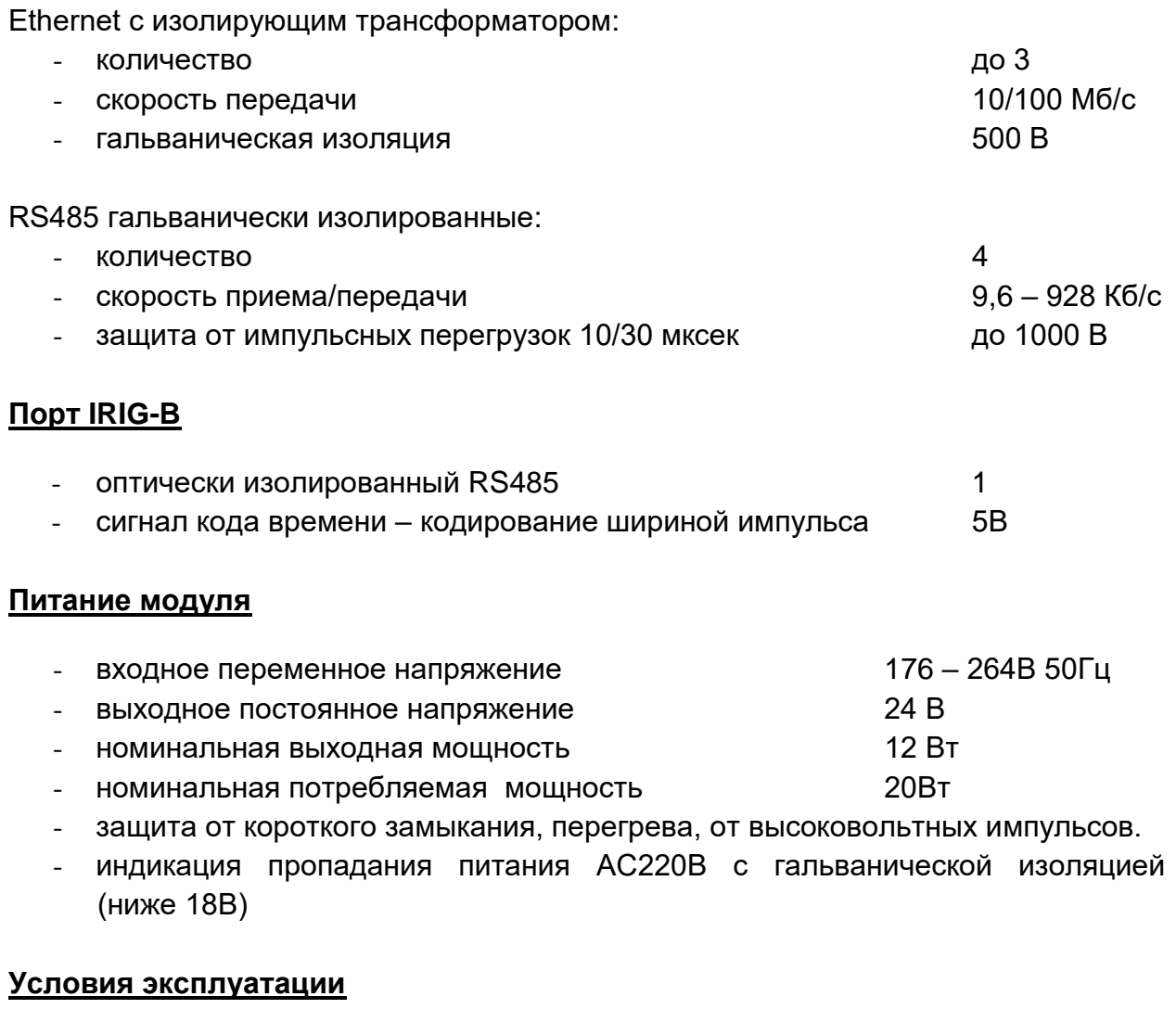

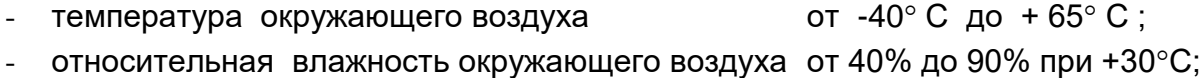

- атмосферное давление от 84 кПа до 107 кПа.

# <span id="page-12-0"></span>**5. Монтаж прибора**

Монтаж УСО-ТМ-КПР подробно описан в документе «УСО-ТМ-КПР. Руководство по установке».

Установка производится на внутреннюю поверхность панели ячейки. Сначала на панель устанавливается переходная рамка. Далее в рамку устанавливается корпус прибора, придерживая его. В разъемы прибора (через отверстие) подключаются разъемы со шлейфами от интерактивного пульта. Все подключения производятся с тыльной стороны устройства.

### <span id="page-12-1"></span>**6. Интерактивная панель индикации**

Интерактивная панель (далее по тексту – панель) выполнена в виде пульта, который может устанавливаться на лицевую панель прибора.

#### **Функции интерактивной панели**

- ввод команд и настроек прибора с помощью 6 кнопок. Сброс устройства.
- индикация следующих параметров:
	- состояние 16 каналов DI свечение светодиода, контакт замкнут и наоборот.
	- состояние 4 каналов DO свечение означает, что канал включен
	- состояние портов связи моргание соответствует работе портов
	- состояние аналоговых параметров. Их значения отображаются на трех светодиодных индикаторах (двух 4-разрядных и одном 6 разрядном).

Светодиодные индикаторы отображают:

- общие измерения напряжения, токи, мощность активную и реактивную, полную мощность, коэффициент мощности сети, частоту сети;
- минимальные и максимальные значения параметров;
- коэффициенты гармонических искажений напряжения, тока, гармонических составляющих напряжения и тока, несимметрию напряжения и тока по фазам (фликер);
- значения энергии активной, реактивной, полной (потребленной и выданной).

# <span id="page-13-0"></span>**6.1. Терминология**

Выводимая информация делится на РАЗДЕЛЫ. Существуют несколько разделов:

- Основной,
- Дополнительный,
- Энергия,
- Меню.

Вход в раздел осуществляется нажатием соответствующей кнопки ("ALT","ENR","MNU"). Выход из раздела - кнопка "ESC".

Каждый раздел делится на СТРАНИЦЫ. Переход от одной страницы к другой (пролистывание) выполняется нажатием кнопок "↑" и "↓".

Дисплей имеет три СТРОКИ:

- верхняя строка 4 символа (строка 1);
- средняя строка 4 символа (строка 2);
- нижняя строка 6 символов (строка 3).

# <span id="page-14-0"></span>**6.2. Внешний вид панели**

Внешний вид интерактивной панели представлен на рисунке 4.

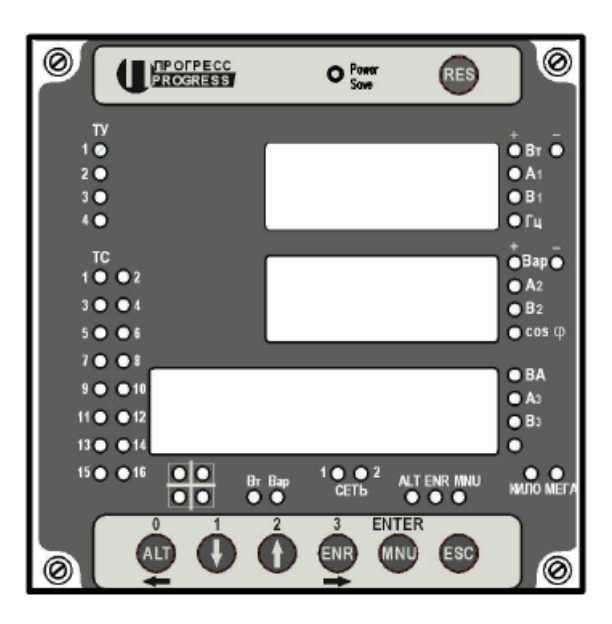

Рис. 4. Внешний вид интерактивной панели

# <span id="page-14-1"></span>**6.3. Светодиодная индикация**

Для всех светодиодов, если это не оговаривается отдельно, применяется правило: светодиод горит - соответствующее состояние активно. Существуют следующие светодиодные индикаторы:

- "ТУ 1".. "ТУ 4" состояние дискретных выходов.
- "ТС 1" ... "ТС 16" состояние дискретных входов.
- "-" наличие отрицательного числа в соответствующей строке.
- "КИЛО", "МЕГА" размерность чисел в текущей странице: х1000, х1000000. Если светодиоды не горят - х1.
- "Вт", "Вар" частота мигания светодиодов соответствует модулю величины активной и реактивной мощностей соответственно. Если мощность меньше 1, светодиод не горит, если мощность больше 10000000 - светодиод горит постоянно.
- "СЕТЬ 1", "СЕТЬ 2" активность по сети А и В (имеется ввиду сеть Ethernet контроллера протоколов) или активность последовательных портов RS1 (контроллер опроса) и RS2 (контроллер протоколов). Зависит от выбора пользователя.
- "ALT", "ENR", "MNU" индикация того, что соответствующий раздел активен. Если активен раздел "Основной" - светодиоды не горят.
- Индикация страницы основного раздела указывают номер страницы основного раздела и тип выводимых данных.
- Индикация квадранта полной мощности индикация квадранта, соответствующего углу сдвига фаз между активной и реактивной мощностями.

# <span id="page-15-0"></span>**6.4. Кнопки на интерактивной панели**

**Кнопка "ESC"** - отмена выбора, выход в основной раздел.

Остальные кнопки имеют несколько функций. Те или иные функции кнопок становятся активными, если они имеют смысл для данной ситуации, иначе - кнопки игнорируются.

### **Кнопка "ALT":**

- вход в раздел "Дополнительный";
- код "0" при вводе пароля;
- сдвиг курсора "←" при вводе чисел и просмотре IP адресов.

#### **Кнопка "↓":**

- декремент номера страницы (перелистывание) текущего раздела;
- декремент цифры при вводе чисел;
- декремент (смена) возможной опции при выборе опций;
- код "1" при вводе пароля.

#### **Кнопка "↑":**

- инкремент номера страницы (перелистывание) текущего раздела;
- инкремент цифры при вводе чисел;
- инкремент (смена) возможной опции при выборе опций;
- код "2" при вводе пароля.

#### **Кнопка "ENR":**

- вход в раздел "Энергия";
- код "3" при вводе пароля;
- сдвиг курсора "→" при вводе чисел и просмотре IP адресов.

#### **Кнопка "MNU":**

- вход в раздел "Меню";
- "ENTER" завершение выбора опции, завершение ввод чисел и пароля, активация строки меню, подтверждение.

*Внимание! Далее названия кнопок будут приводиться в соответствии с их функцией.*

# <span id="page-15-1"></span>**6.5. Общая информация**

Если панель не регистрирует нажатия на кнопки в течение 30 секунд, происходит автоматический возврат в раздел "Основной".

Если нет сообщений от контроллера опроса (RS1) в течение ≈15 секунд, следующие данные перестают отображаться:

- Время \ дата;
- Мощности активная, реактивная, полная;
- Токи и напряжения для всех фаз;
- Частота и коэффициент мощности (cosϕ);
- Все накопленные энергии.

Значения некоторых величин изменяются пользователем или обновляются контроллером протоколов (RS2):

- Коэффициенты трансформации по току и напряжению;
- Сетевые адреса контроллера протоколов и шлюза;
- Маска сети Ethernet.

Значения "по - умолчанию":

- Коэффициенты трансформации 1;
- Все IP адреса 0.0.0.0, маски 255.255.255.0.

## <span id="page-16-0"></span>**6.6. Пароль**

Пароль представляет собой комбинацию из последовательного нажатия кнопок "0", "1", "2" и "3". Длина последовательности - от 1 до 40.

Ввод пароля завершается нажатием кнопки "ENTER".

Отмена ввода - кнопка "ESC".

Паролем защищен вход в раздел "Меню".

Пароль можно изменить, запрос на ввод пароля можно разрешить \ запретить. Пароль по умолчанию - "0".

*Внимание! Измененный пароль и разрешение \ запрет на ввод пароля запоминаются в FLASH память устройства.*

# <span id="page-16-1"></span>**6.7. Опции**

Признаком того, что опции можно пролистывать, служит мигающий курсор перед первым символом опции. Опции выбираются из существующего набора (листаются) при помощи кнопок "↓" и "↑".

Завершение выбора - кнопка "ENTER".

Отмена выбора - кнопка "ESC".

#### <span id="page-16-2"></span>**6.8. Ввод чисел**

Признаком того, что число доступно для изменения \ ввода служит мигающий курсор на первой цифре числа. Числа вводятся путем последовательного выбора цифр от 0 до 9. Выбор разряда начинается с младшей позиции курсора в строке (крайняя слева цифра).

Для изменения цифр используются кнопки "↓" и "↑".

Для перемещения курсора "вправо \ влево" используются кнопки "→" и "←".

Перемещение курсора влево открывает новую цифру ("0") для изменения.

Перемещение курсора вправо удаляет ранее выбранную цифру из строки, соответственно обнуляя ее значение.

Ввод всего числа завершается нажатием кнопки "ENTER".

Отмена ввода - кнопка "ESC".

# <span id="page-17-0"></span>**6.9. Ввод IP адресов**

Признаком того, что данные доступны для изменения \ ввода, служит мигающий курсор на младшей цифре младшего октета. Числа, входящие в IP-адрес, вводятся путем последовательного выбора от 0 до 9. Выбор разряда начинается с младшей позиции курсора в строке (крайняя слева цифра).

Для изменения цифр используются кнопки "↓" и "↑". Для перемещения курсора "вправо \ влево" используются кнопки "→" и "←". Ввод данных завершается нажатием кнопки "ENTER". Отмена ввода - кнопка "ESC".

# <span id="page-17-1"></span>**6.10. Раздел "Основной"**

Данный раздел становится активным сразу при включении питания. Если панель не регистрирует нажатия на кнопки в течение 30 секунд, происходит автоматический возврат в данный раздел.

Страницы переключаются кнопками "↑" и "↓". Остальные кнопки игнорируются.

Раздел «Основной» имеет 4 страницы (см. таблицу 1).

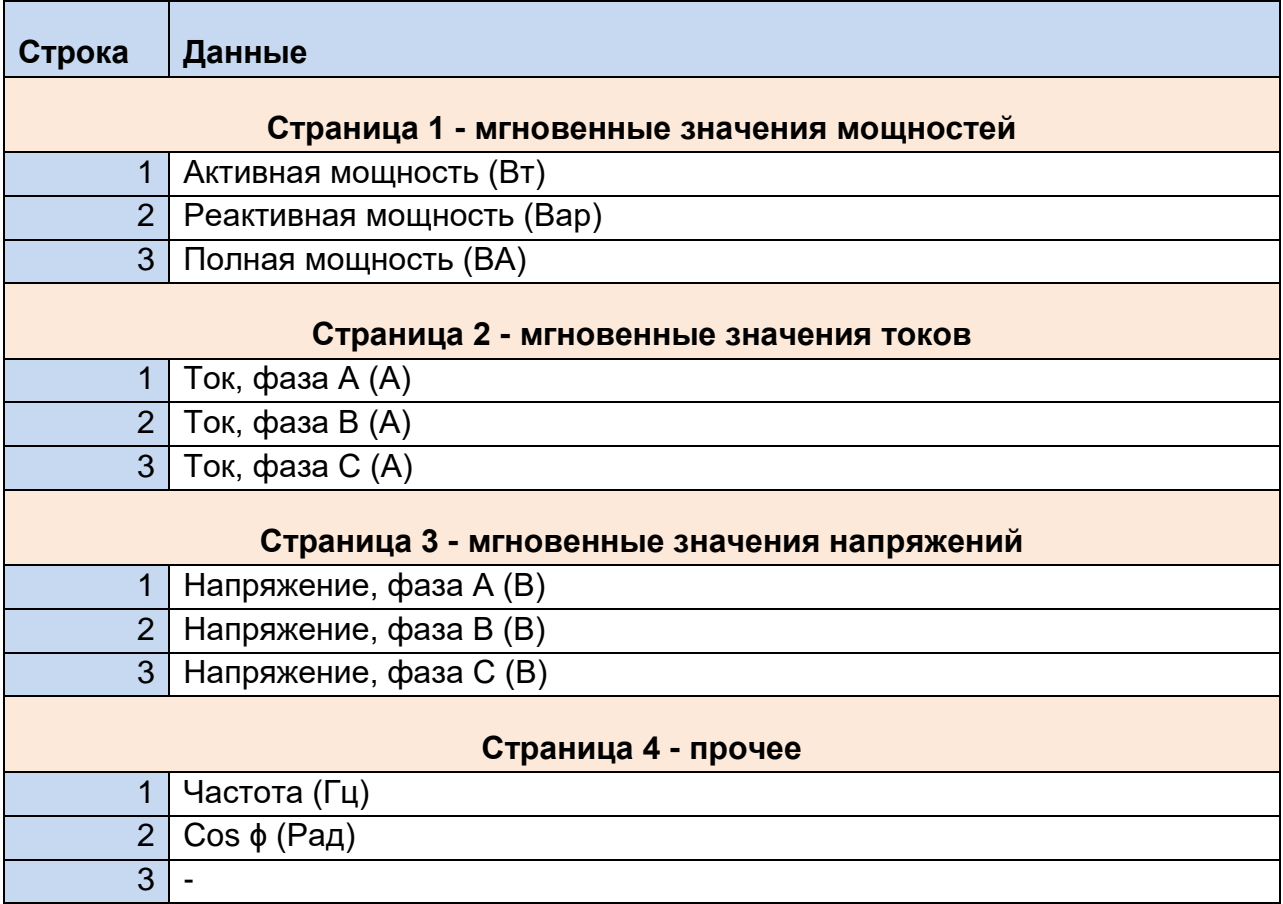

#### Таблица 1. Данные на панели в разделе «Основной»

Форматы величин представлены в таблице 2.

#### Таблица 2. Форматы величин для раздела «Основной»

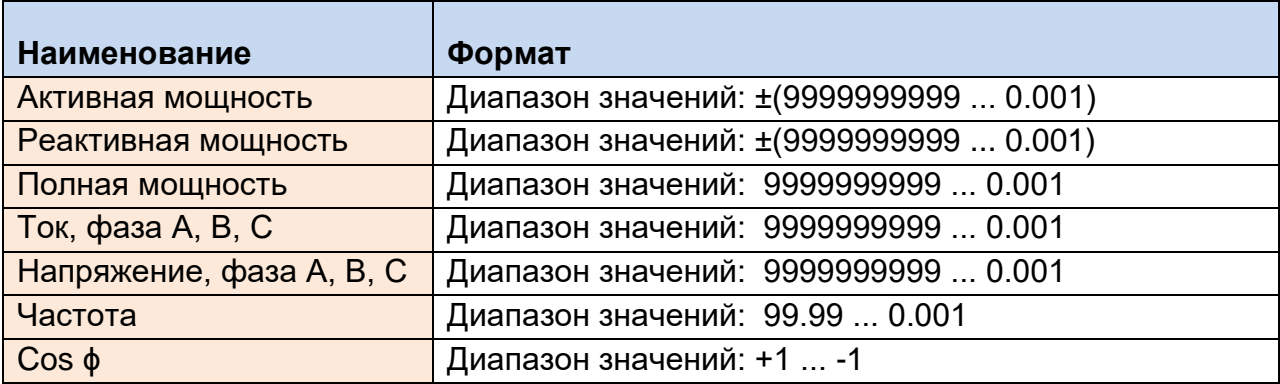

# <span id="page-18-0"></span>**6.11. Раздел "Дополнительный"**

Данный раздел выбирается кнопкой "ALT". Страницы переключаются кнопками "↑" и "↓". Выход в основной раздел - кнопка "ESC". Остальные кнопки игнорируются.

Раздел «Дополнительный» имеет 9 страниц (см. таблицу 3).

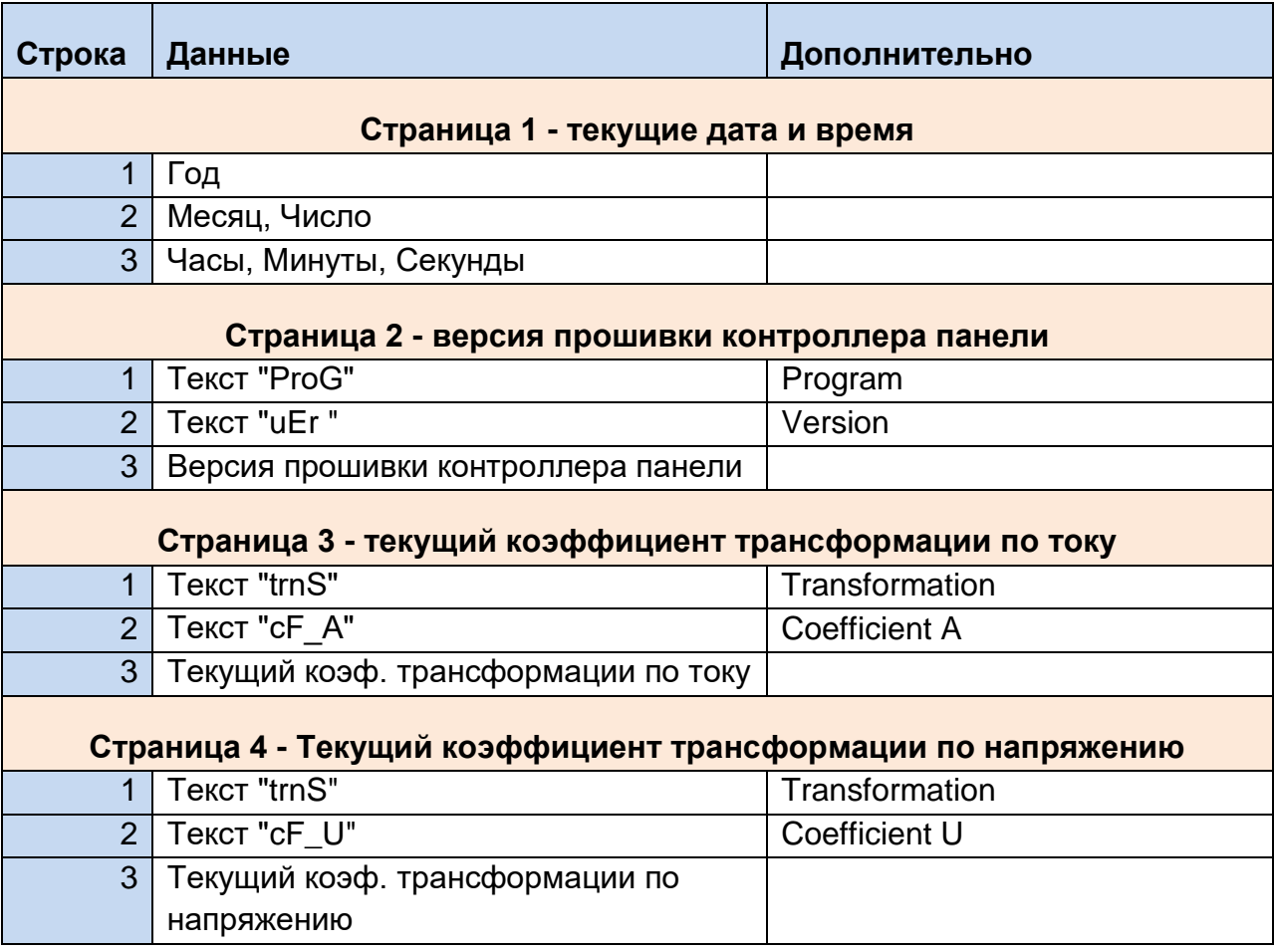

#### Таблица 3. Данные на панели в разделе «Дополнительный»

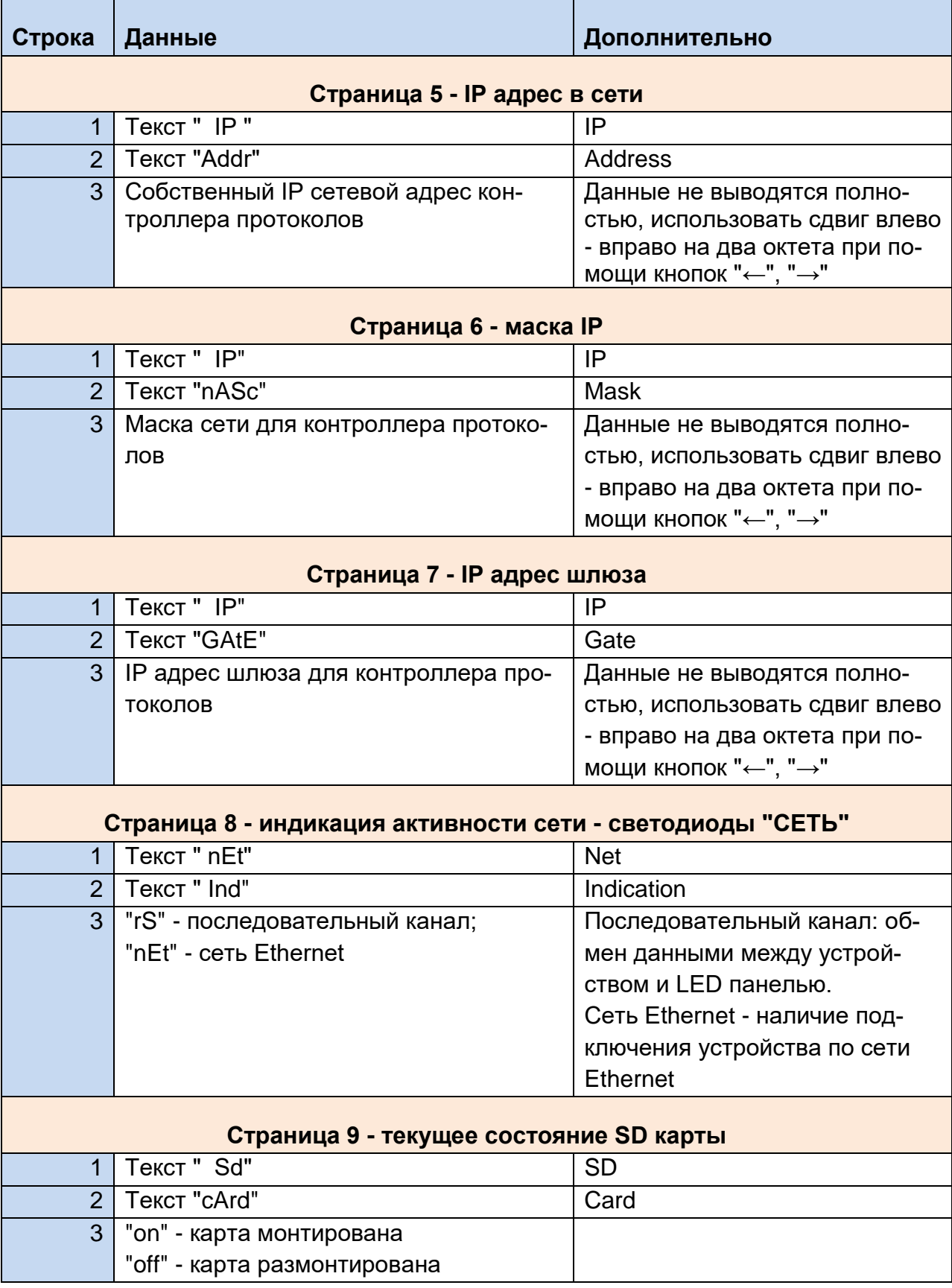

# Таблица 3 (продолжение). Данные на панели в разделе «Дополнительный»

# <span id="page-20-0"></span>**6.12. Раздел "Энергия"**

Данный раздел выбирается кнопкой "ENR".

Страницы переключаются кнопками "↑" и "↓".

Выход в основной раздел - кнопка "ESC".

Остальные кнопки игнорируются.

Активная и реактивная накопленные энергии: выработанная, потребленная, текущая (с конца месяца), на конец месяца.

Раздел «Энергия» имеет 8 страниц (см. таблицу 4).

#### Таблица 4. Данные на панели в разделе «Энергия»

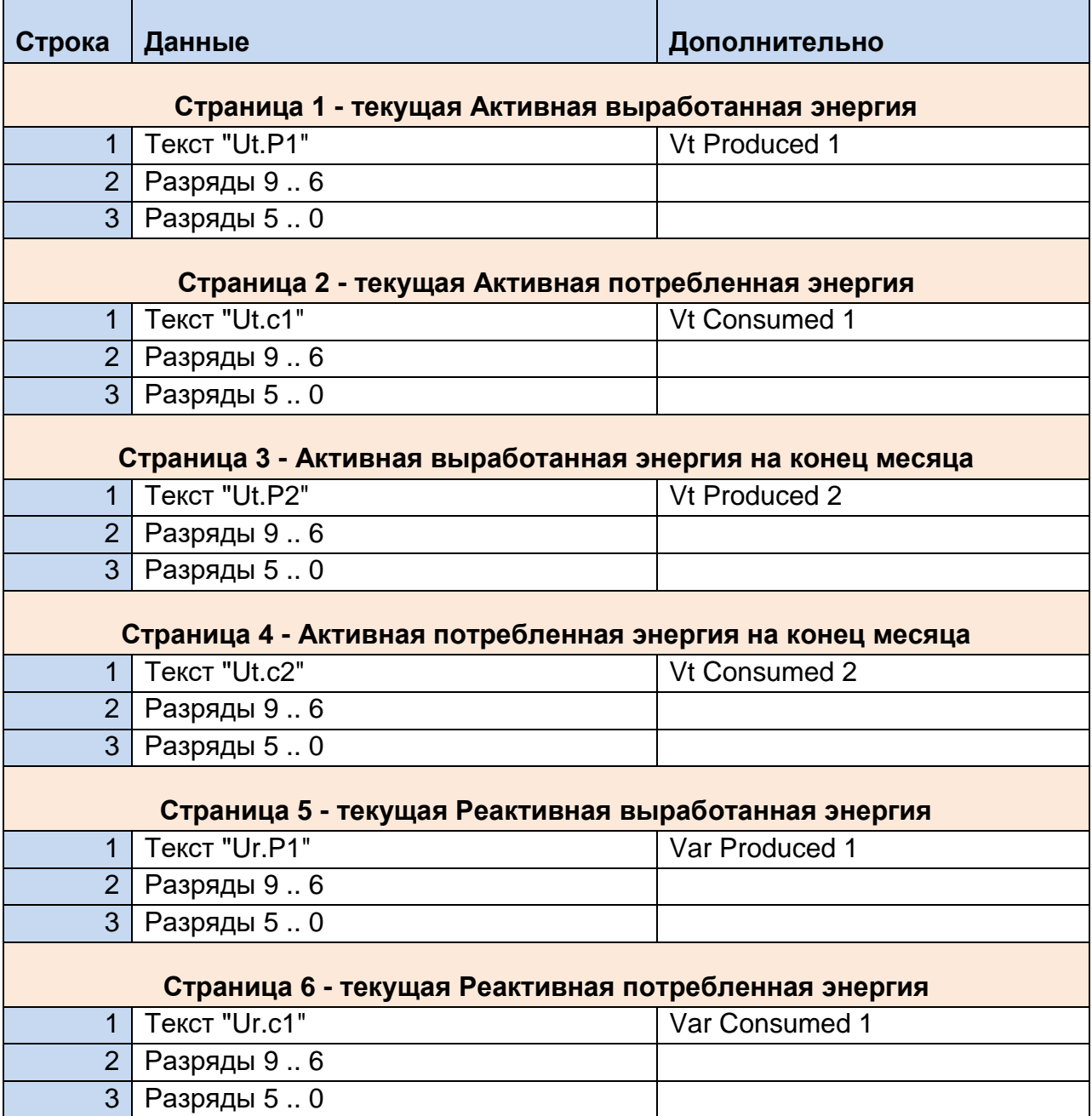

### Таблица 4 (продолжение). Данные на панели в разделе «Энергия»

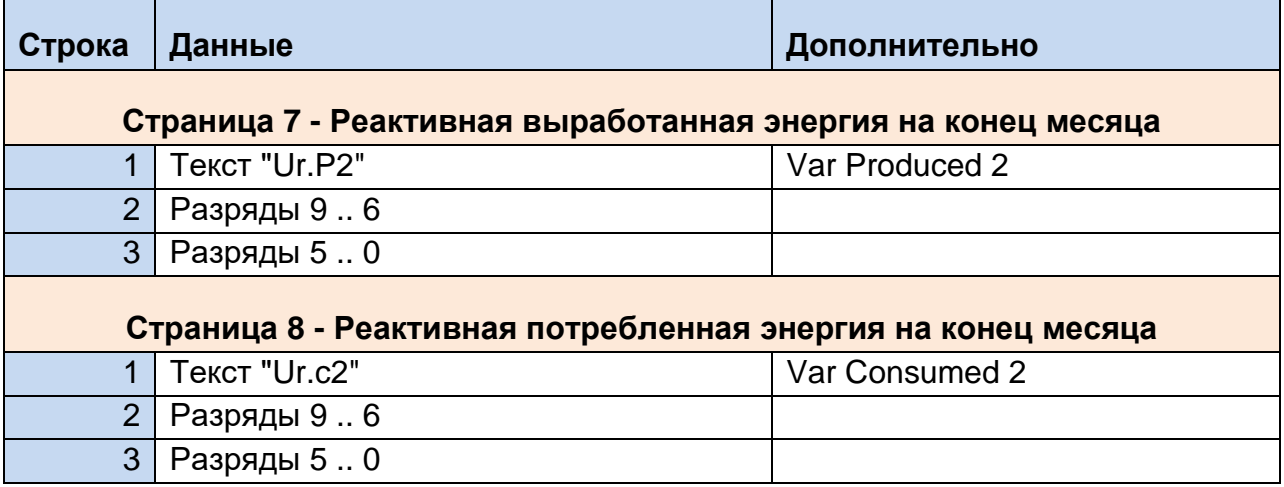

Форматы величин (диапазон значений) для всех типов данных в разделе «Энергия»: 9999999999 ... 0

# <span id="page-21-0"></span>**6.13. Раздел "Меню"**

Данный раздел выбирается кнопкой "MNU". Вход в раздел закрыт паролем -

см. п. "Ввод пароля". Страницы переключаются кнопками "↑" и "↓". Вход в редактирование (активация строки меню) - кнопка "ENTER"; Выход в основной раздел - кнопка "ESC". Остальные кнопки игнорируются.

Раздел «Меню» имеет 9 страниц (см. таблицу 5).

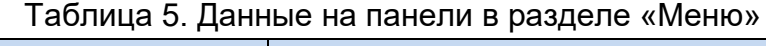

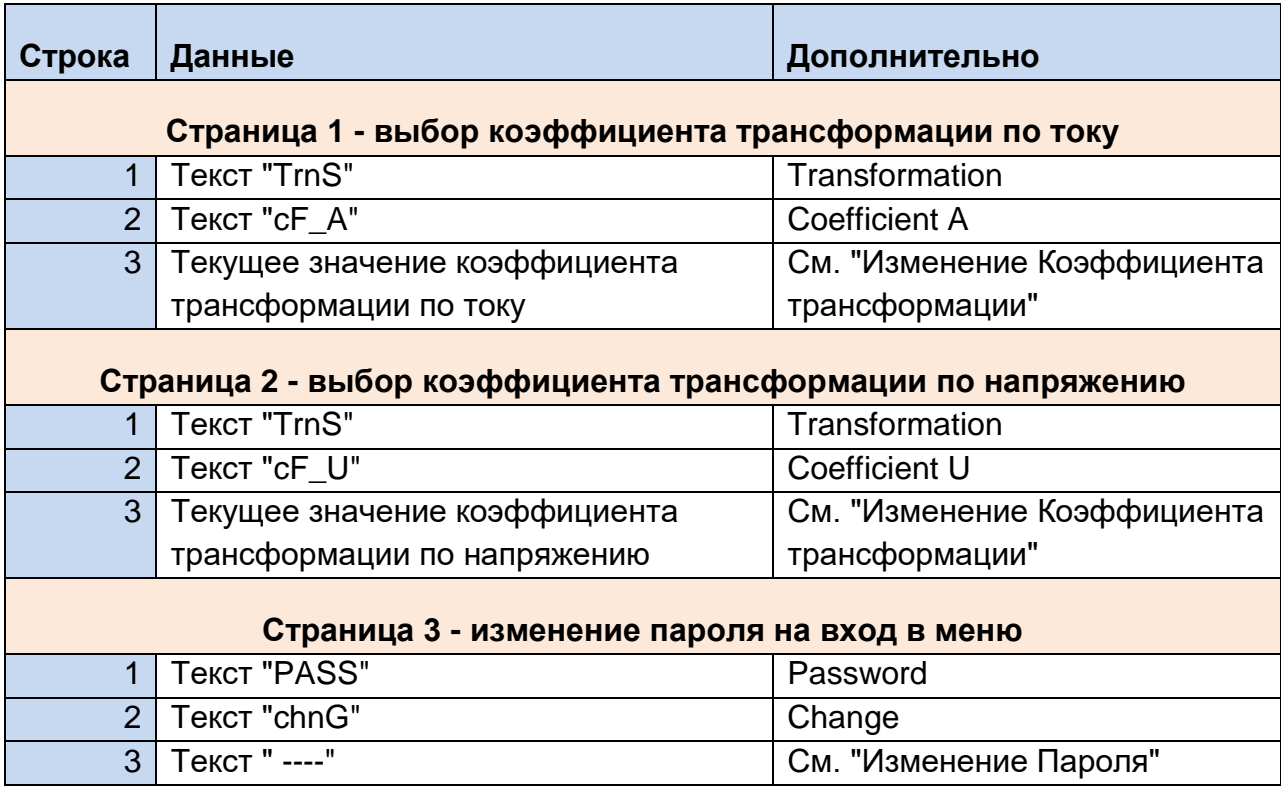

# Таблица 5 (продолжение). Данные на панели в разделе «Меню»

Г

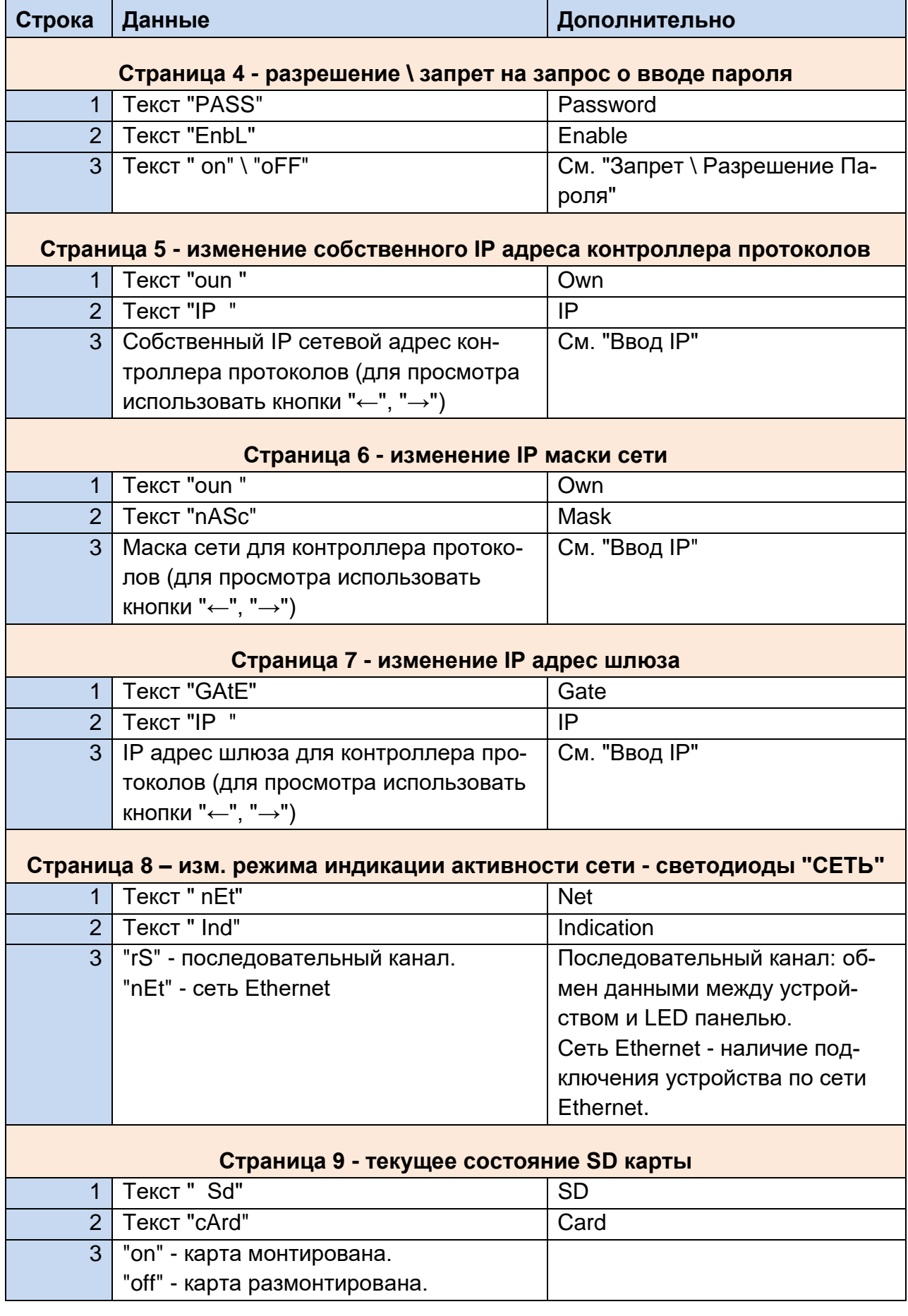

Форматы величин представлены в таблице 6.

#### Таблица 6. Форматы величин для раздела «Меню»

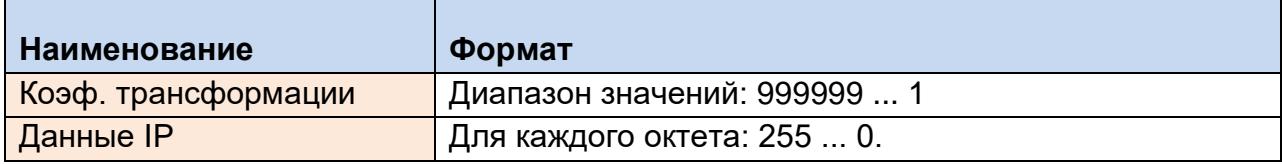

### <span id="page-23-0"></span>**6.14. Ввод пароля.**

Для ввода пароля используются кнопки "0", "1", "2", "3". Для завершения ввода - кнопка "ENTER". Для отмены (возврат в основной раздел) - кнопка "ESC".

Последовательность действий по вводу пароля:

1. Запрос ввода пароля (см. таблицу 7)

#### Таблица 7. Запрос ввода пароля

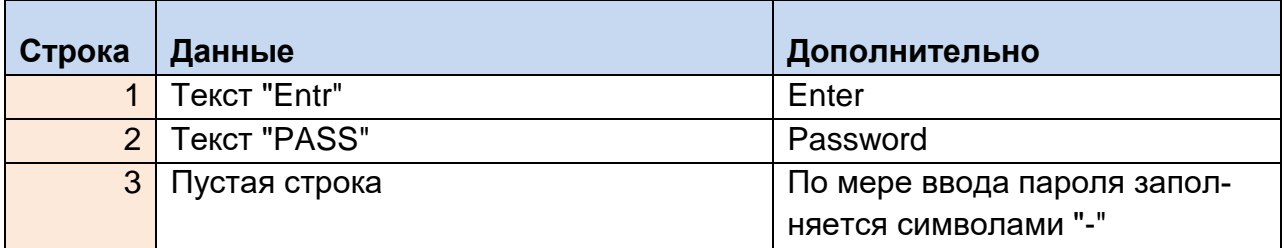

- 2. Ввести пароль
- 3. Нажать кнопку "ENTER".
- 4. Если пароль верен откроется раздел "Меню"
- 5. Если пароль не верен, появится информация, представленная в таблице 8.

#### Таблица 8. Пароль не верен

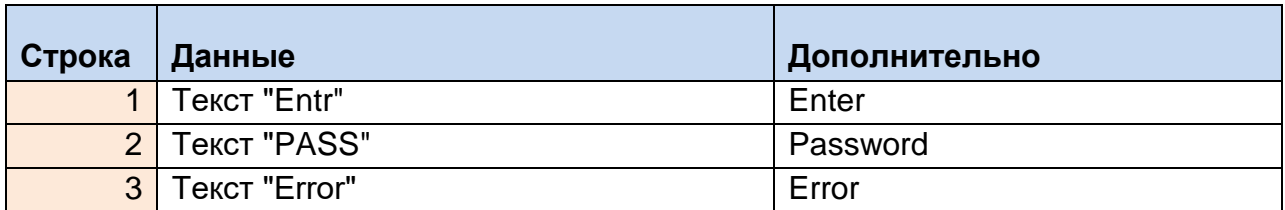

<span id="page-23-1"></span>6. Нажать кнопку "ENTER", выполнить действия начиная с п.1.

### **6.15. Изменение пароля.**

Для ввода нового пароля используются кнопки "0", "1", "2", "3". Для завершения ввода - кнопка "ENTER".

Для отмены (возврат в основной раздел) - кнопка "ESC".

Что нужно сделать для изменения текущего пароля:

Ввести новый пароль два раза. Обе последовательности должны совпадать друг с другом.

Последовательность действий: для изменения текущего пароля:

1. Запрос на изменение пароля (см. таблицу 9).

#### Таблица 9. Запрос на изменение пароля

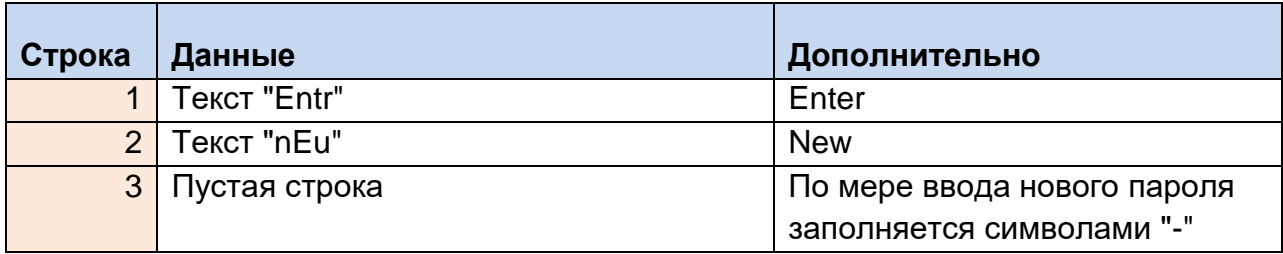

- 2. Ввести новый пароль.
- 3. Нажать кнопку "ENTER".
- 4. Появится запрос на повторный ввод нового пароля (таблица 10).

#### Таблица 10. Запрос на повторный ввод нового пароля

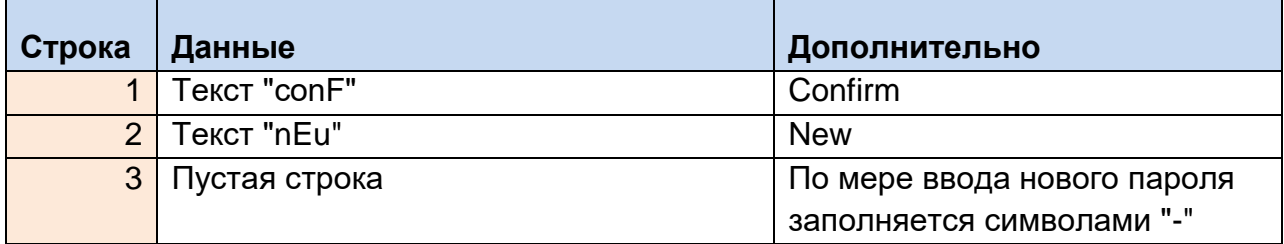

- 5. Ввести новый пароль повторно.
- 6. Нажать кнопку "ENTER".
- 7. Если введенные пароли не совпали, появится информация, представленная в таблице 11.

#### Таблица 11. Пароли не совпали

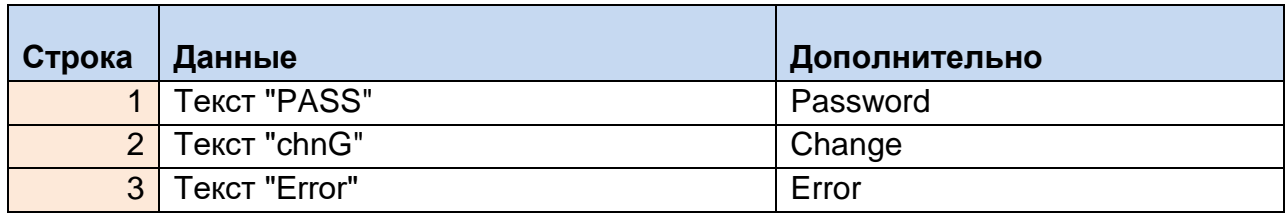

- 8. Нажать кнопку "ENTER", выполнить действия с п. 1 повторно.
- 9. Если введенные пароли совпали текущий пароль изменен и запомнен, о чем появится сообщение (таблица 12).

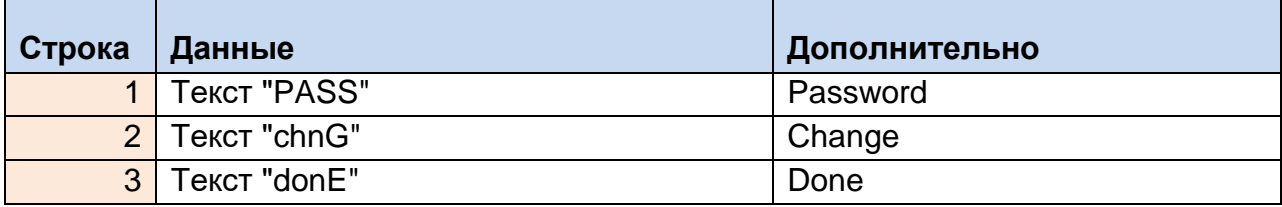

## <span id="page-25-0"></span>**6.16. Изменение коэффициента трансформации**

Для изменения цифр используйте кнопки "↑", "↓". Для перемещения курсора влево \ вправо - кнопки "←", "→". Для завершения ввода - кнопка "ENTER". Для отмены - кнопка "ESC".

Что нужно помнить:

Коэффициент трансформации не может быть равен 0! При попытке ввести неверные данные - ввод игнорируется.

Последовательность действий для изменения коэффициента трансформации:

1. Приглашение к вводу нового значения коэффициента (таблица 13).

#### Таблица 13. Приглашение к вводу нового коэффициента

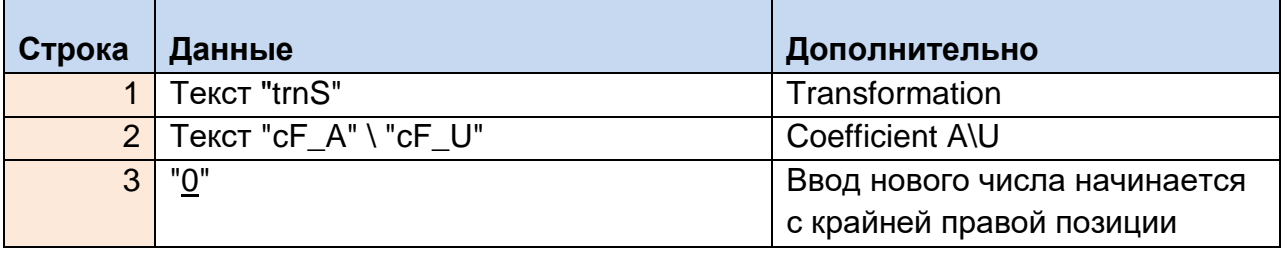

- 2. Используя кнопки "↑", "↓", "←", "→". ввести новое число.
- 3. Нажать кнопку "ENTER".
- 4. Новое число запоминается (таблица 14). Осуществляется выход в раздел меню.

#### Таблица 14. Новое значение коэффициента запомнено

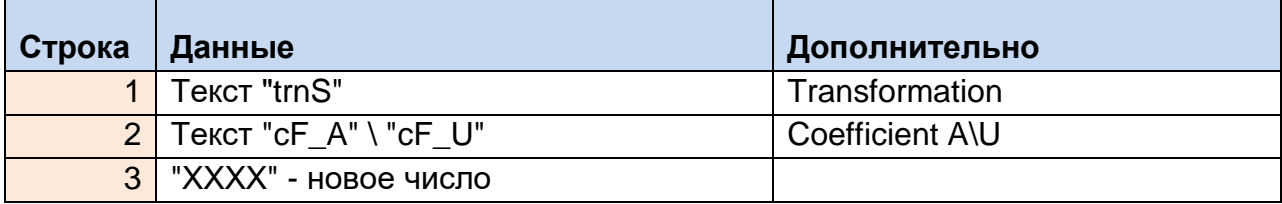

# <span id="page-26-0"></span>**6.17. Запрет \ Разрешение Пароля**

Для смены опции используются кнопки "↑", "↓". Для завершения ввода - кнопка "ENTER". Для отмены - кнопка "ESC".

Последовательность действий:

1. Приглашение к запрету \ разрешению пароля (таблица 15)

#### Таблица 15. Приглашение к запрету \ разрешению пароля

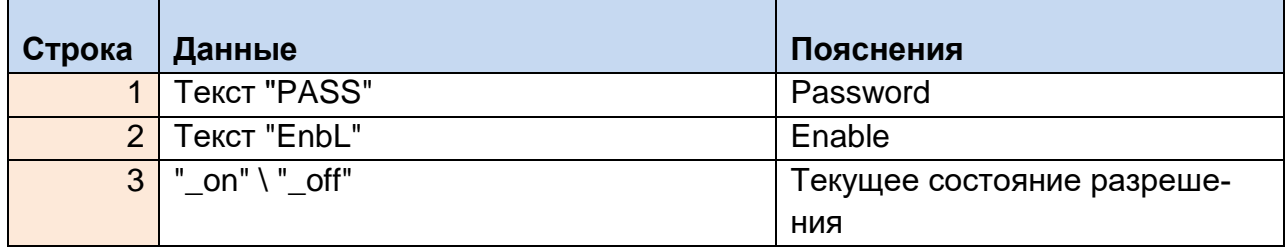

- 2. Используя кнопки "↑", "↓" выбрать нужную опцию.
- 3. Нажать кнопку "ENTER".
- 4. Новое состояние запоминается (см. таблицу 16). Осуществляется выход в раздел меню.

#### Таблица 16. Новое состояние запомнено

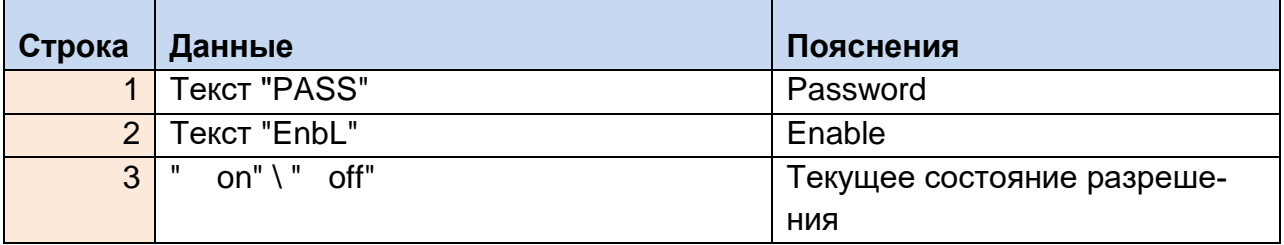

# <span id="page-26-1"></span>**6.18. Ввод IP.**

Для изменения цифр IP используйте кнопки "↑", "↓". Для перемещения курсора влево \ вправо - кнопки "←", "→". Для завершения ввода - кнопка "ENTER". Для отмены - кнопка "ESC".

Что нужно помнить:

Значение октета не может превышать 255! При попытке ввести неверные данные - ввод игнорируется.

Последовательность действий по вводу IP:

1. Приглашение к вводу данных (таблица 17).

Таблица 17. Приглашение к вводу IP

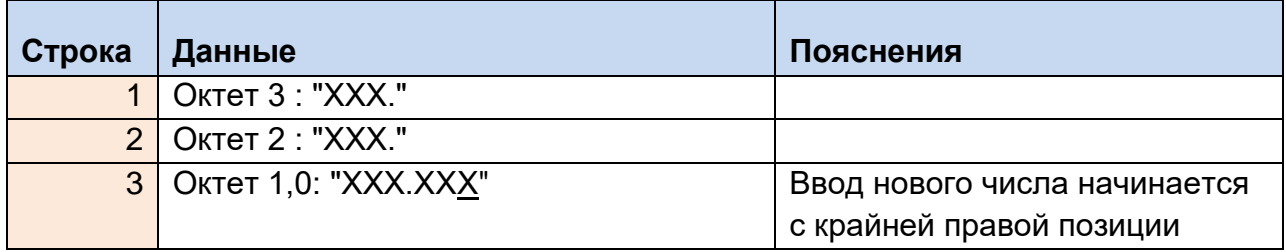

- 2. Используя кнопки "↑", "↓","←", "→". ввести новые данные.
- 3. Нажать кнопку "ENTER".
- 4. Новое число запоминается. Осуществляется выход в раздел меню.

#### <span id="page-27-0"></span>**6.19. Назначение индикации для светодиодов "СЕТЬ1" и "СЕТЬ2"**

Для смены опции используются кнопки "↑", "↓". Для завершения ввода - кнопка "ENTER". Для отмены - кнопка "ESC".

Возможен выбор индикации:

- Наличие обмена по сети Ethernet (контроллер протоколов) опция "nEt";
- Наличие активности по последовательным каналам RS1 и RS2 (контроллеры опроса и протоколов соответственно) опция "rS".

Последовательность действий:

1. Приглашение к выбору (таблица 18)

Таблица 18. Приглашение к выбору

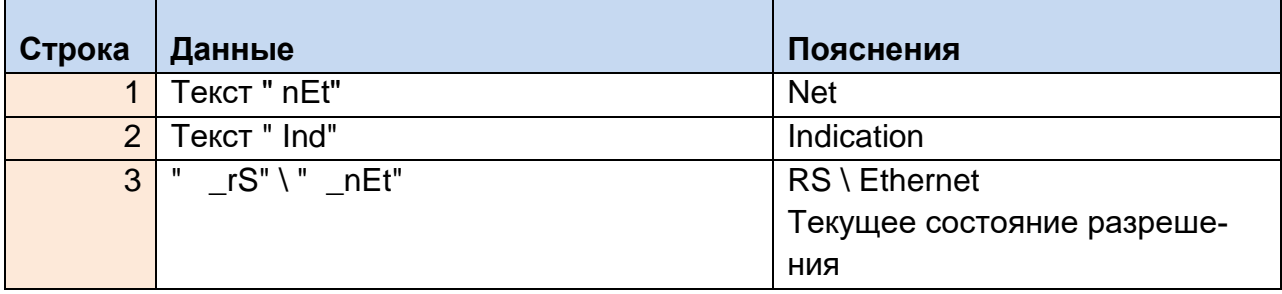

- 2. Используя кнопки "↑", "↓" выбрать нужную опцию.
- 3. Нажать кнопку "ENTER".
- 4. Новое состояние запоминается (таблица 19). Осуществляется выход в раздел меню.

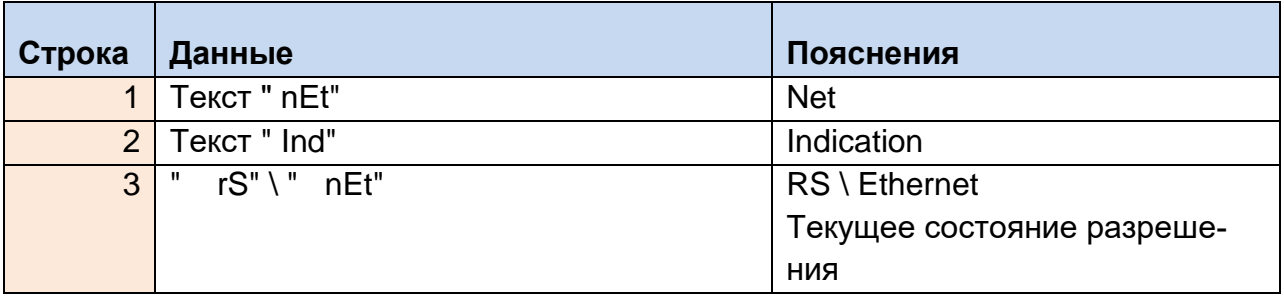

# <span id="page-28-0"></span>**6.20. Установка \ Извлечение SD карты**

Процедура нужна, чтобы уведомить контроллер опроса о том, что SD карта будет удалена или, наоборот, установлена. От контроллера опроса требуется размонтирование или, соответственно, монтирование карты.

Суть процедуры:

- Пользователь формирует запрос.
- Контроллер опроса принимает запрос, выполняет требуемые действия монтирует или размонтирует SD карту, выдает подтверждение на панель.
- Подтверждение отображается в разделах "Дополнительный" и "Меню".
- Только после получения ожидаемого подтверждения пользователь может продолжить работу с устройством.

Опция ("on" или "off") станет противоположна изначальному состоянию SD каты: если карта была установлена (монтирована), ее можно только размонтировать и наоборот.

Для завершения ввода - кнопка "ENTER". Для отмены - кнопка "ESC".

Последовательность действий - извлечение карты:

- 1. Войти в раздел "Меню".
- 2. Выбрать соответствующую страницу ("SD Card");
- 3. Убедиться, что текущее состояние карты "on" (установлена).
- 4. Нажать "Enter".
- 5. Индикация текущего состояния SD карты изменится на противоположное ("off"), появится мигающий курсор.
- 6. Нажать "Enter".
- 7. Мигающий курсор пропадет.
- 8. Состояния SD карты должно установиться в "off" (размонтирована).
- 9. Физически извлечь карту из слота.

Последовательность действий - установка карты:

- 1. Физически установить карту в SD слот.
- 2. Войти в раздел "Меню".
- 3. Выбрать соответствующую страницу ("SD Card");
- 4. Убедиться, что текущее состояние карты "off" (не установлена).
- 5. Нажать "Enter".
- 6. Индикация текущего состояния SD карты изменится на противоположное ("on"), появится мигающий курсор.
- 7. Нажать "Enter".
- 8. Мигающий курсор пропадет.
- 9. Состояния SD карты должно установиться в "on" (монтирована).

# <span id="page-29-0"></span>**7. WEB-интерфейс устройства**

Настройка устройства производится через WEB-интерфейс. Для запуска панели WEB-интерфейса может быть использован любой браузер (Internet Explorer, Opera, Google Chrome и т.п.). Для подключения к УСО-ТМ-КПР по умолчанию используются следующие настройки:

- Имя пользователя: progress
- Пароль: progress
- IP адрес 193.24.4.50
- Маска подсети 255.255.255.0
- ТСР порт HTTP сервера $-80$
- все внешние и внутренние подключения неактивны.

Описание WEB-интерфейса УСО приведено в отдельном документе: УСО-ТМ-КПР РО «Руководство оператора».

# <span id="page-29-1"></span>**8. Работа с программой KPRCTL**

Для настройки прибора, обновления программного обеспечения, чтения осциллограмм используется специализированная программа для работы с УСО-ТМ-КПР (KPRCTL). Программа поддерживает два режима работы: через коммуникационный сервер «Космотроника» и напрямую (через локальную сеть).

Описание работы с программой приведено в отдельном документе : УСО-ТМ-КПР РО «Руководство оператора».

# <span id="page-29-2"></span>**9. Работа с программой DIAGN**

Для просмотра основных параметров учета электроэнергии УСО-ТМ-КПР используется программа DIAGN.

Программа может быть использована при пуско-наладочных работах для просмотра считанных с приборов диагностических файлов и формирования диагностических файлов приборов УСО-ТМ и УСО-ТМ-КПР.

Описание работы с программой приведено в отдельном документе: «Программа формирования диагностических файлов».

# <span id="page-30-0"></span>**10. Работа с осциллограммами в программе «Автоматизированное рабочее место «Телемеханика»**

Подробную информацию о настройке и работе с программой «Автоматизированное рабочее место «Телемеханика» (далее по тексту – АРМ) Вы найдете в руководстве пользователя данной программой. Отдельно аспект работы с осциллограммами также описан в документе УСО-ТМ-КПР РО «Руководство оператора».

# <span id="page-30-1"></span>**11. Подготовка к работе и проверка**

## <span id="page-30-2"></span>**11.1. Подготовка к работе**

 Подготовка к работе заключается в проверке правильности подключения разъема питания и интерфейсных разъемов.

Подключение внешних устройств, а также плат расширения производится при выключенном питании устройства.

Подключение разъема питания к модулю при включенном источнике питания не допускается.

#### **Подключение УСО-ТМ-КПР к цепи питания**

Работоспособность устройства гарантируется при питании от источника питания AC220В или резервного питания DC24В. Потребляемая мощность 19Вт от сети AC220В для УСО-ТМ КПР при наличии всех сигналов ТС и 11Вт при их отсутствии. Потребляемая мощность при питании от резервного источника DC24В - 9Вт при выключенной панели индикации.

#### **Подключение к интерфейсу RS485**

RS485 - самый распространенный промышленный интерфейс. При правильном его использовании обеспечивает надежную связь. Требует выполнение следующих норм:

- соединения выполняются витым экранированным кабелем

- нельзя одним кабелем проводить линию RS485 и силовые линии.
- соединение нескольких объектов выполняется последовательно.

 - на концах линии устанавливаются терминаторы – резисторы с сопротивлением равным волновому сопротивлению кабеля – обычно 100-120 Ом.

#### **Эксплуатационные ограничения**

 **Напряжение, подаваемое на прибор, должно соответствовать номинальному напряжению, указанному на этикетке прибора. Подача на прибор напряжения, превышающего максимальное значение, равное 1,25 Uном, может привести к его повреждению.**

 **Не допускается проведение измерения сопротивления изоляции токоведущих цепей, подстанции без отключения цепей прибора, измеряющих напряжение.**

## <span id="page-31-0"></span>**11.2. Установка и демонтаж**

Для правильной и безопасной установки приборов необходимо пользоваться рекомендациями по монтажу, приведенными в документе УСО-ТМ-КПР РУ «Руководство по установке».

Трехэлементный прибор является универсальным по схеме подключения, т. е. может быть включен как в четырехпроводную, так и в трехпроводную трехфазную сеть.

 **ВНИМАНИЕ: Подключение и демонтаж измерительных цепей, а также цепей ТС и ТУ необходимо производить только при обесточенной сети. Несоблюдение мер безопасности и вышеуказанных рекомендаций может привести к повреждению оборудования и поражению персонала электрическим током.**

## <span id="page-31-1"></span>**11.3. Проверка установки и правильности работы УСО-ТМ-КПР**

Работоспособность модуля УСО-ТМ-КПР может проверяться как в связке с контроллером, так и автономно. Проверка осуществляется:

- автономно, основные узлы модуля УСО-ТМ-КПР проверяются программой Synchro, узлы расширения проверяются запуском соответствующих подпрограмм с подачей на проверяемые узлы тестовых воздействий;
- проверяют соответствие напряжения и тока в сети по отображению на индикаторе прибора УСО-ТМ-КПР;
- указателем фаз проверяют правильность подключения фаз напряжения и тока;
- удаленно проверяя соответствие передаваемых данных контроллеру и измеренных непосредственно в соответствующей ячейке объекта.

### <span id="page-31-2"></span>**12. Техническое обслуживание**

### <span id="page-31-3"></span>**12.1 Меры безопасности**

- Монтаж и эксплуатация прибора должны вестись в соответствии с действующими правилами технической эксплуатации электроустановок.

 - Специалист, осуществляющий установку, обслуживание и ремонт прибора, должен пройти инструктаж по технике безопасности при работе с радиоэлектронной аппаратурой и иметь квалификационную группу по электробезопасности не ниже третьей.

 - Монтаж, демонтаж, ремонт, калибровка, поверка и пломбирование должны производиться только организациями, имеющими соответствующее разрешение на проведение данных работ, и лицами, обладающими необходимой квалификацией.

 - Подключение прибора к измерительным цепям, цепям ТС и ТУ необходимо производить только при отключенном напряжении соответствующих цепей, приняв необходимые меры, исключающие случайное включение питания.

#### **Запрещается подавать напряжение и нагрузку на поврежденный или неисправный прибор!**

Во избежание поломок прибора и поражения электрическим током персонала не допускается:

- класть или вешать на УСО-ТМ КПР посторонние предметы, допускать удары по корпусу прибора и устройствам сопряжения;
- производить монтаж и демонтаж прибора при наличии в цепях напряжения и тока;
- нарушать правильность подключения фаз напряжения и нейтрали.

### <span id="page-32-0"></span>**13. Ремонт и устранение неисправностей**

#### **Визуальная проверка**

 В процессе эксплуатации необходимо проверять отсутствие любых следов повреждений прибора: сломанных частей, оборванных или отсутствующих проводов; согнутых, оплавленных деталей или деталей с трещинами; физические повреждения снаружи могут указывать на потенциальные электрические повреждения внутри прибора.

#### **ВНИМАНИЕ: Не подавайте напряжение на дефектный прибор, это может привести к травмам персонала и повреждению оборудования!**

#### **Виды работ**

Во время технического обслуживания проводятся следующие виды работ:

- удаление пыли;
- проверка надежности закрепления цепей напряжения и тока в клеммной колодке;
- корректировка времени в приборе УСО-ТМ-КПР (если прибор используется автономно).

 Периодичность технического обслуживания прибора устанавливается планомграфиком эксплуатирующей организации.

#### **Возврат приборов**

 УСО-ТМ-КПР относятся к невосстанавливаемым на объекте приборам. В случае невозможности устранения неисправности, прибор демонтируется и отправляется для ремонта с паспортом и актом с описанием неисправности в сервисный центр или на завод-изготовитель**.**

### <span id="page-32-1"></span>**14. Поверка**

 Приборы подлежат государственному контролю и надзору. Поверка узла счетчика производится в соответствии с документом СШМК.424233.020 МП «Методика поверки».

Межповерочный интервал составляет 5 лет.

# <span id="page-33-0"></span>**15. Транспортировка и хранение устройства**

Транспортировка модуля производится в таре производителя автомобильным, железнодорожным и авиационным транспортом, в условиях таких же, как и хранение – п. 5 по ГОСТ15150-69 (температура воздуха от -50 °С до +70°С). Допускается индивидуальная транспортировка в упаковке завода производителя.

 Условия хранения модуля, содержание пыли, паров кислот и щелочей, агрессивных газов и других вредных примесей, вызывающих коррозию, не должно превышать содержание коррозионно-активных агентов для атмосферы типа 1 по ГОСТ 15150–69.

# <span id="page-33-1"></span>**16. Сведения об утилизации**

Приборы УСО-ТМ-КПР не подлежат утилизации совместно с бытовым мусором по истечении срока их службы, вследствие чего необходимо:

- составные части прибора и потребительскую тару сдавать в специальные пункты приема и утилизации электрооборудования и вторичного сырья, действующие в регионе потребителя.

- литиевые батареи и свинцовые пломбы сдавать в пункты приема аккумуляторных батарей.

# <span id="page-34-0"></span>**ПРИЛОЖЕНИЕ А. Техническая спецификация УСО-ТМ-КПР**

#### **Входы напряжения**

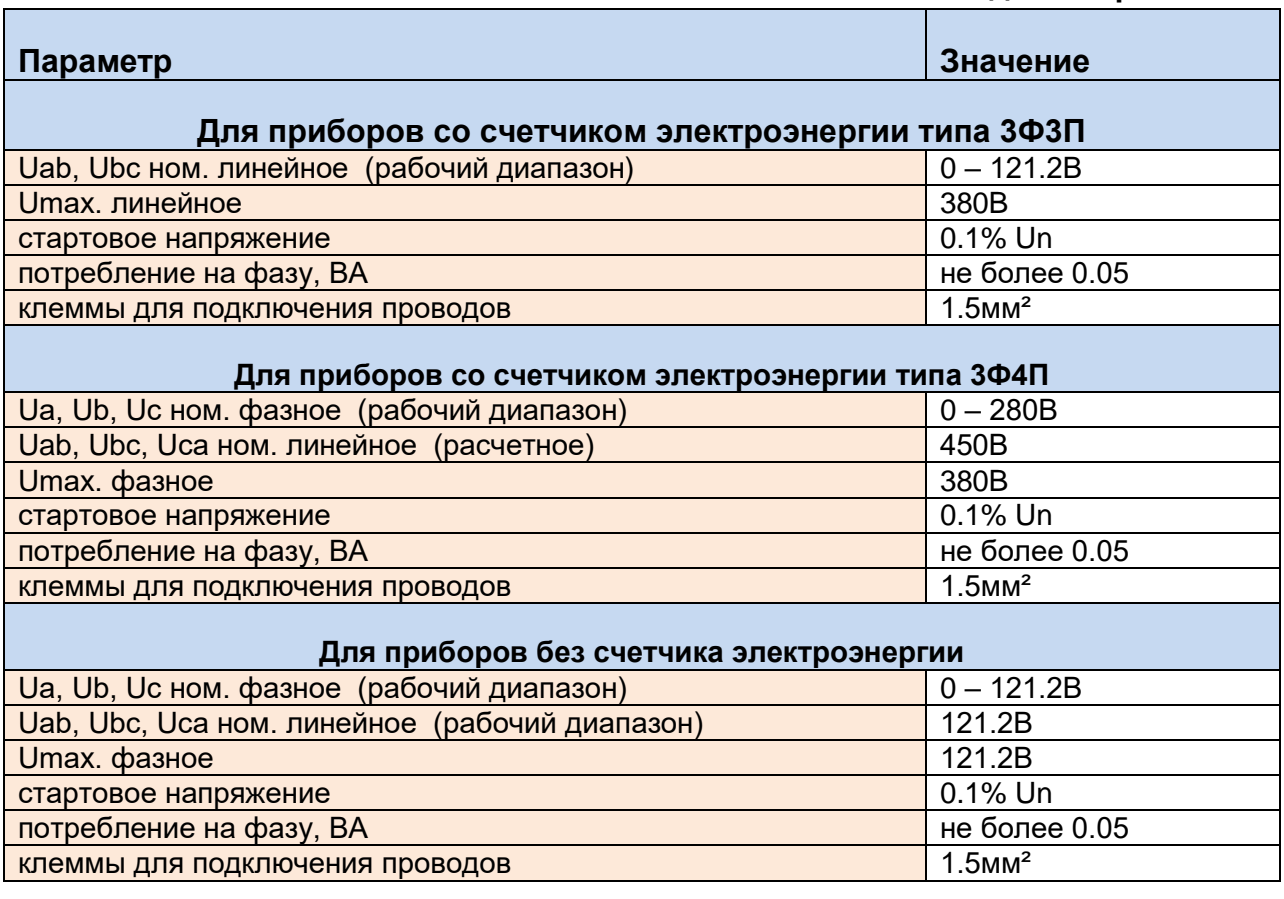

## **Входы тока**

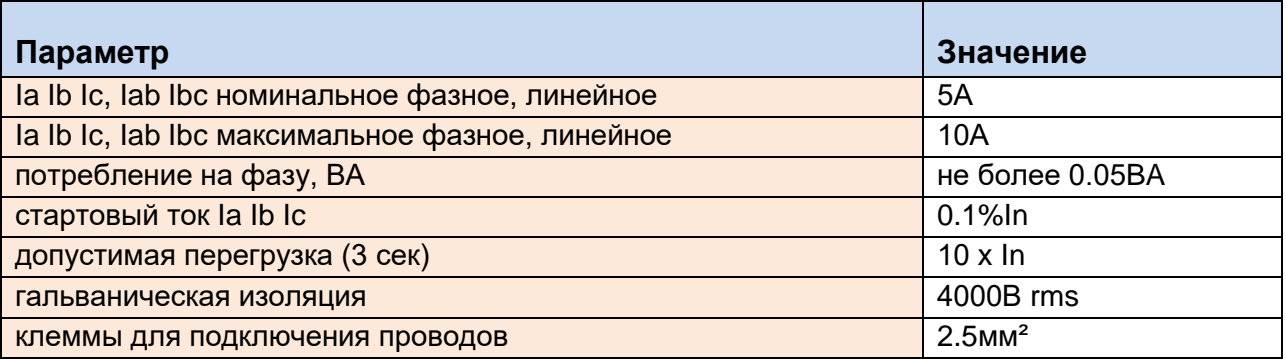

#### **Выходные параметры**

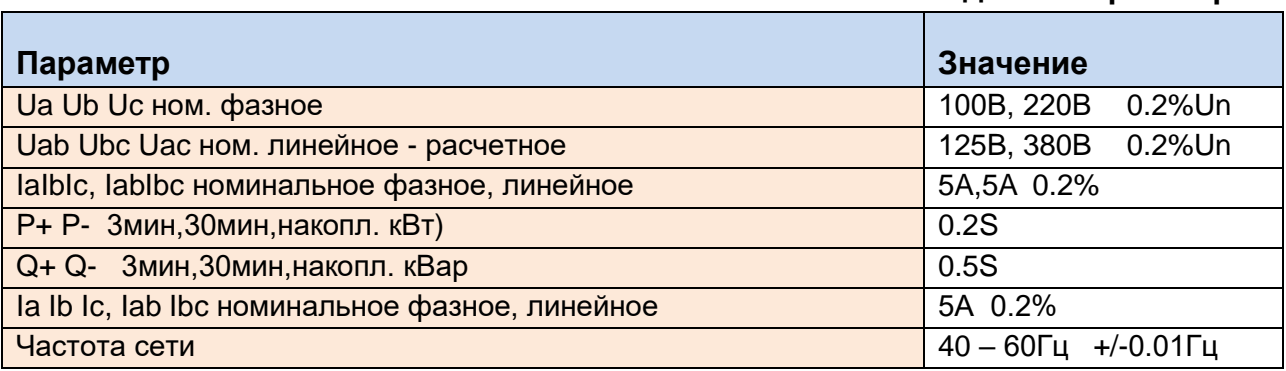

## **Дискретные входы**

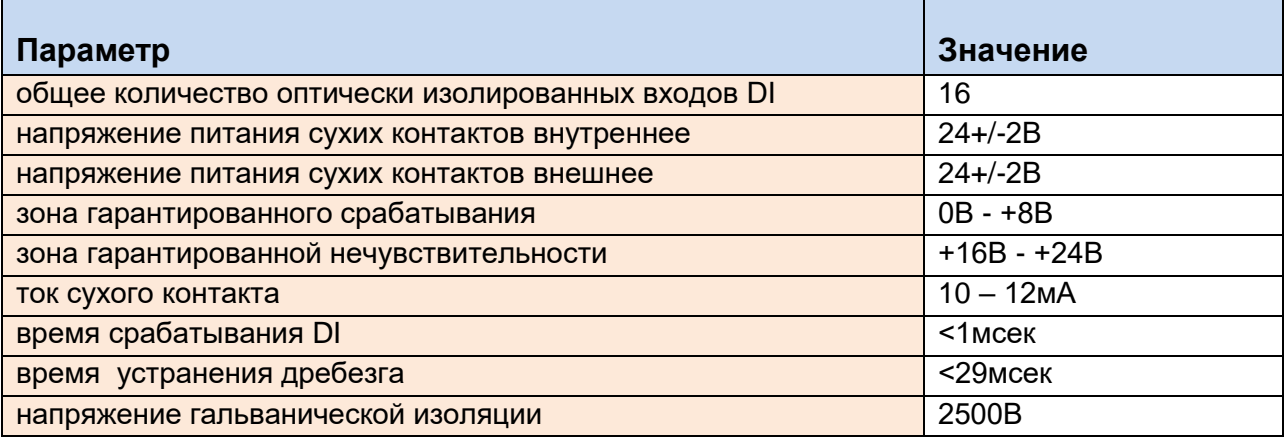

#### **Дискретные выходы**

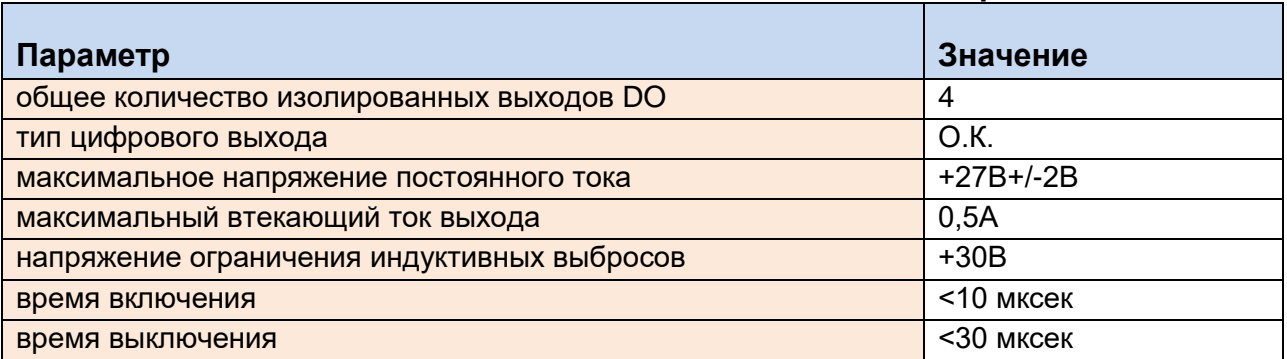

# **Коммуникационные порты**

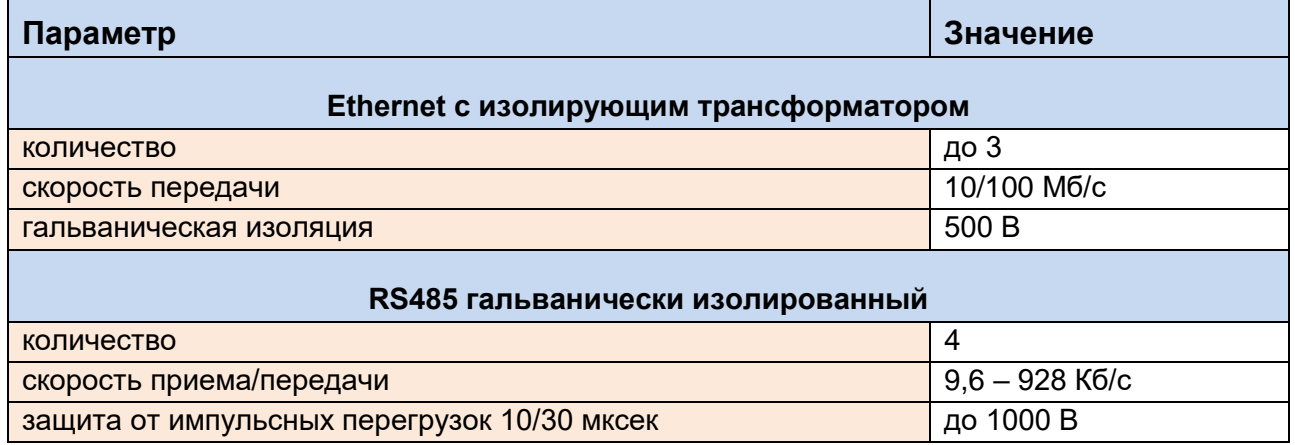

П

#### **Питание модуля**

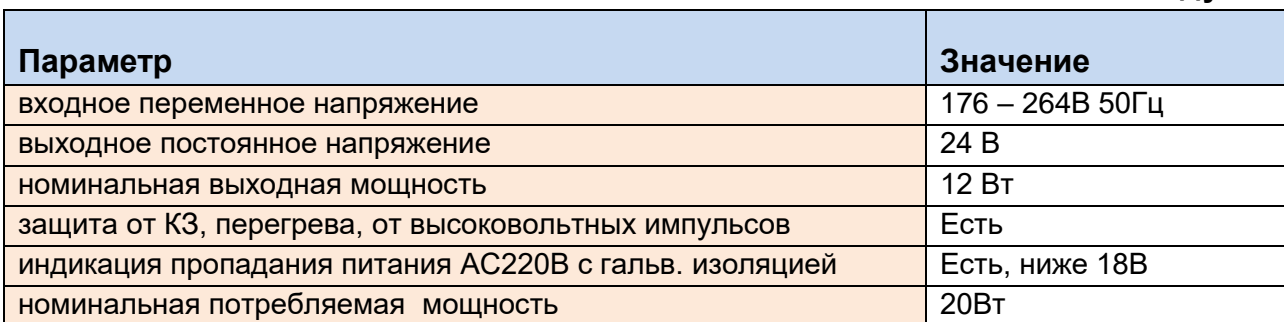

# **Порт IRIG-B**

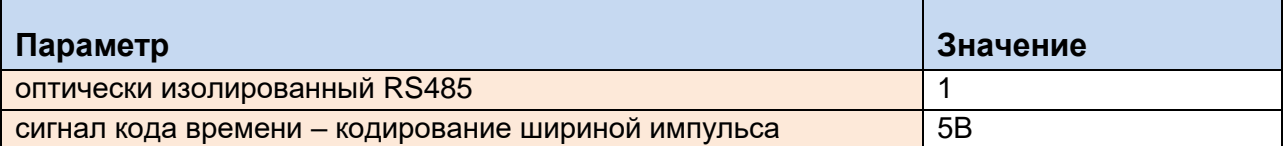

# **Условия эксплуатации**

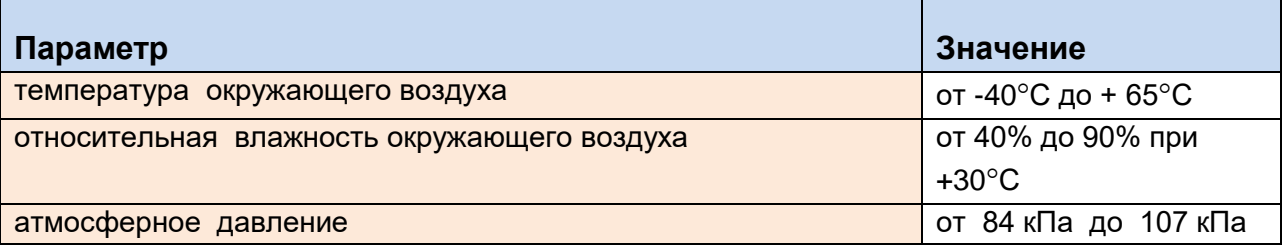

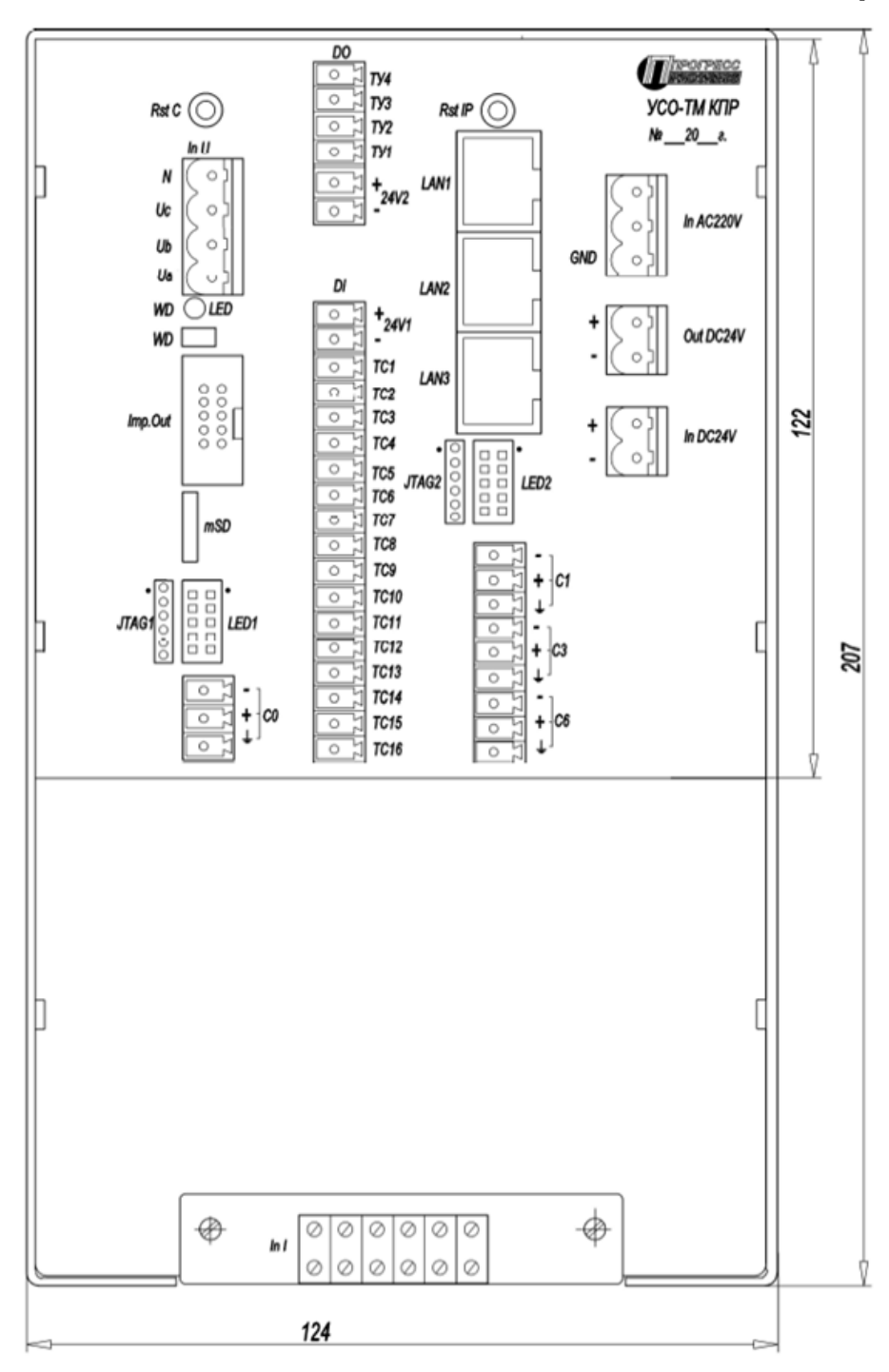

<span id="page-37-0"></span>**ПРИЛОЖЕНИЕ Б. Задняя панель УСО-ТМ-КПР с разъемами**

<span id="page-38-0"></span>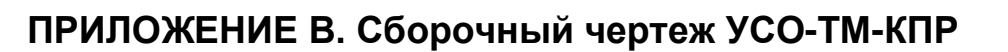

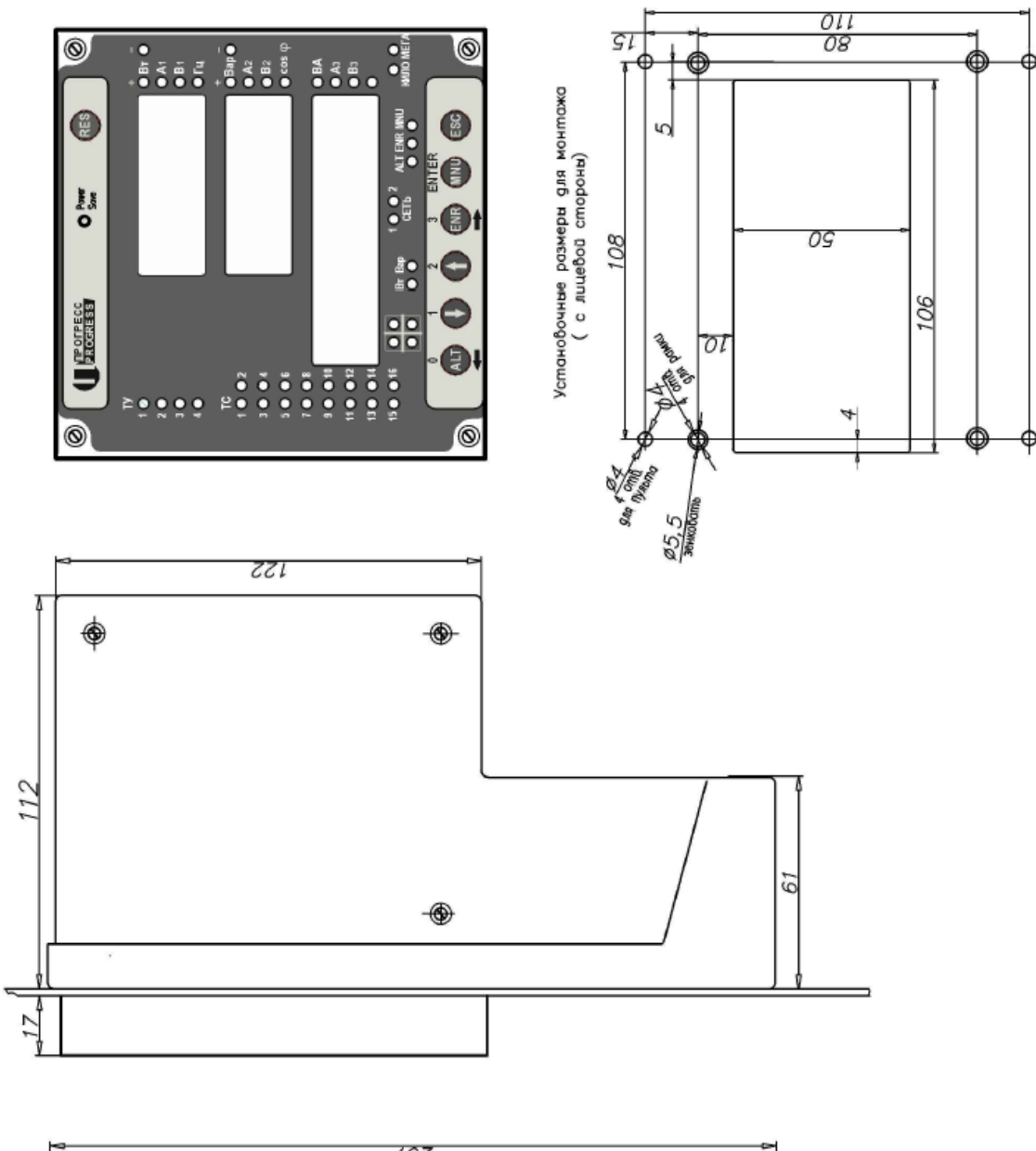

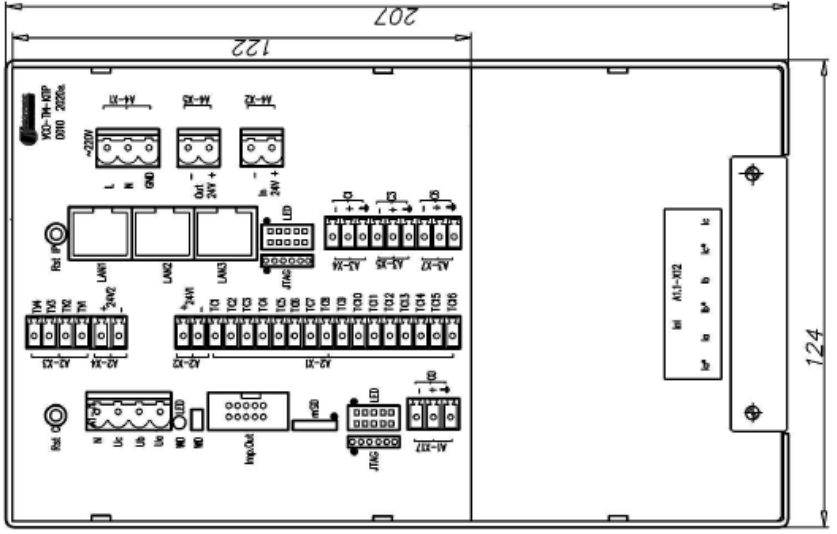

# <span id="page-39-0"></span>**ПРИЛОЖЕНИЕ Г. Схемы подключения**

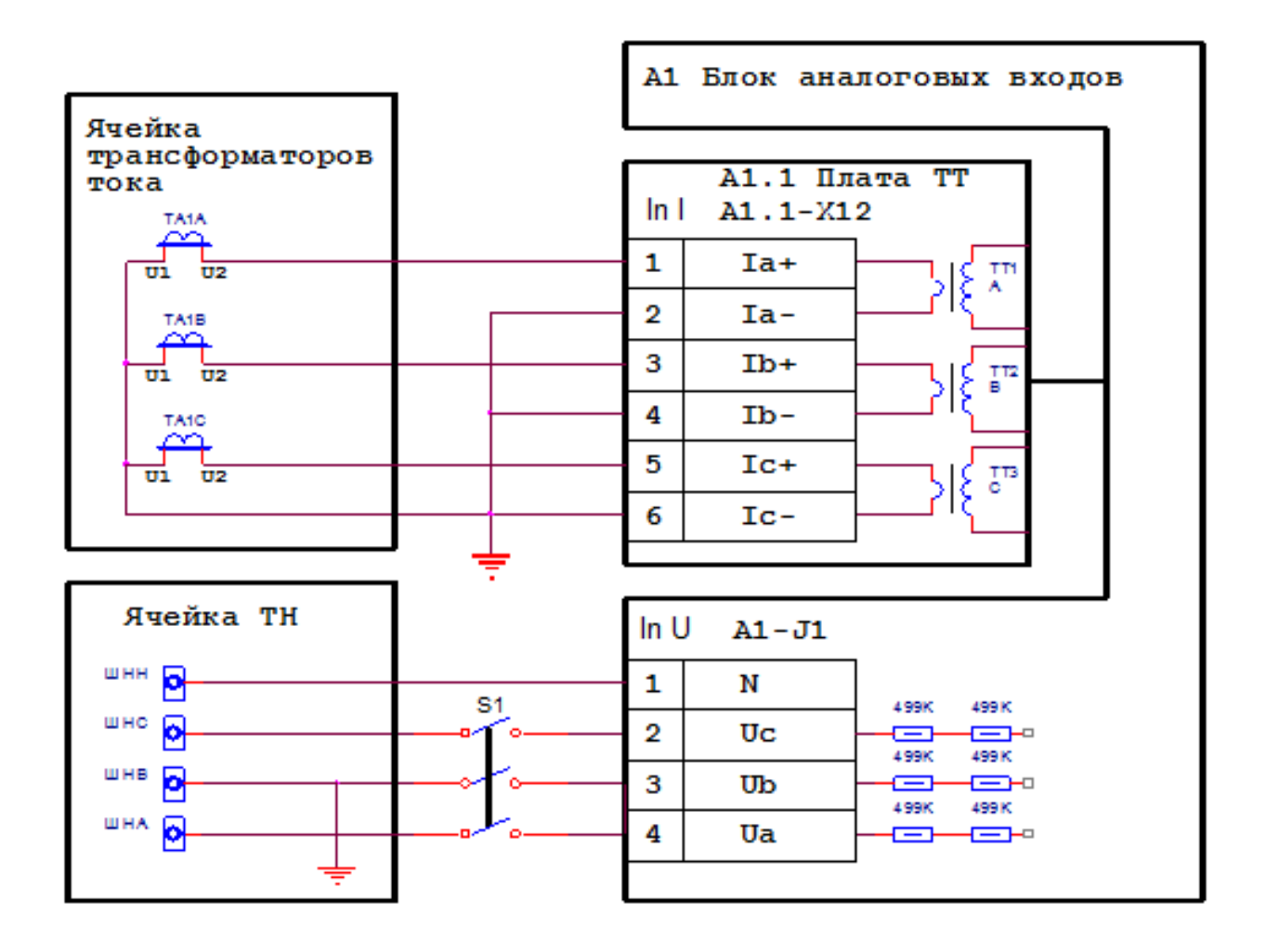

Рисунок Г.1. Четырехпроводное подключение с использованием трех трансформаторов тока и трех трансформаторов напряжения.

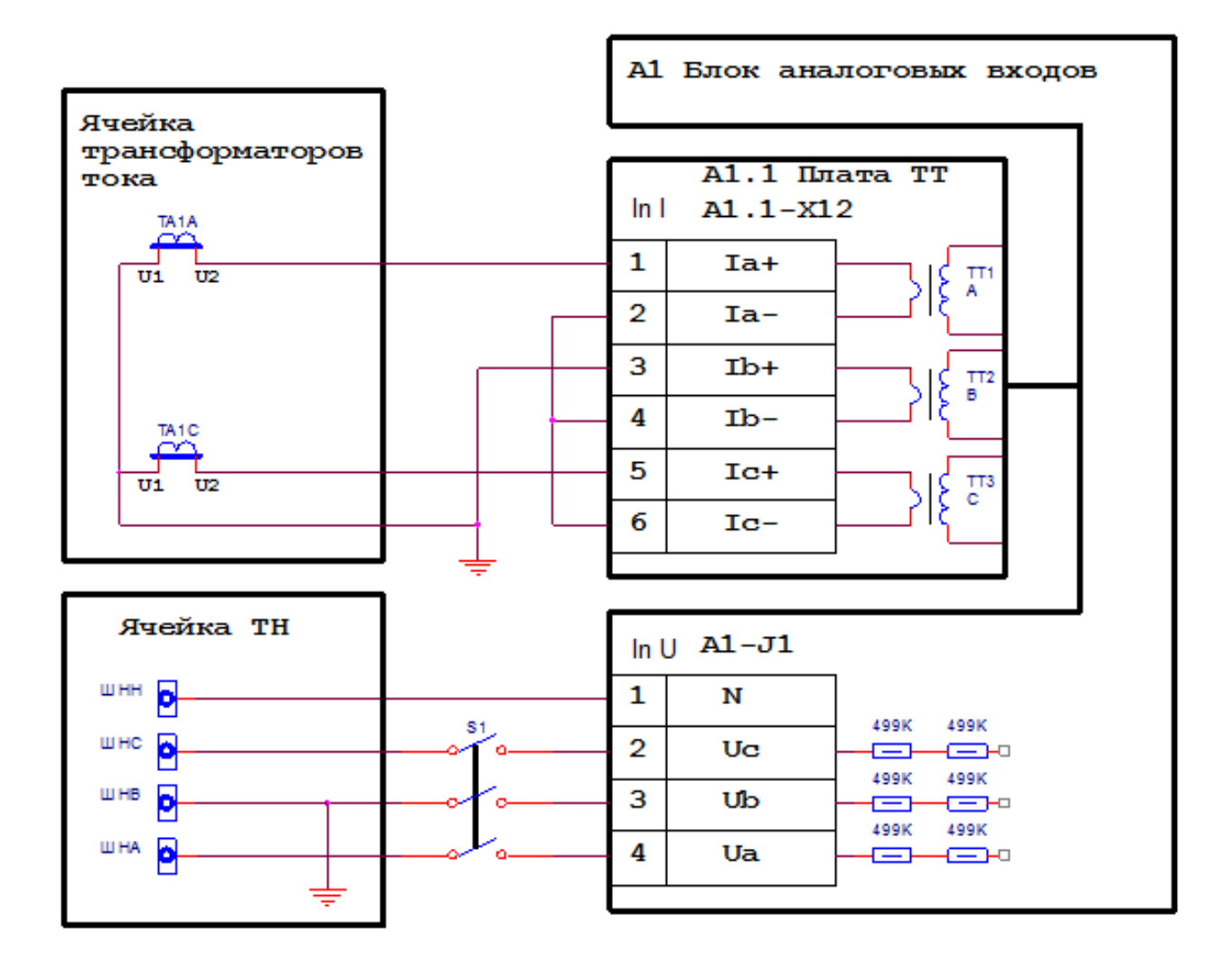

Рисунок Г.2. Трехпроводное соединение открытым треугольником и с использованием двух трансформаторов тока и двух трансформаторов напряжения.

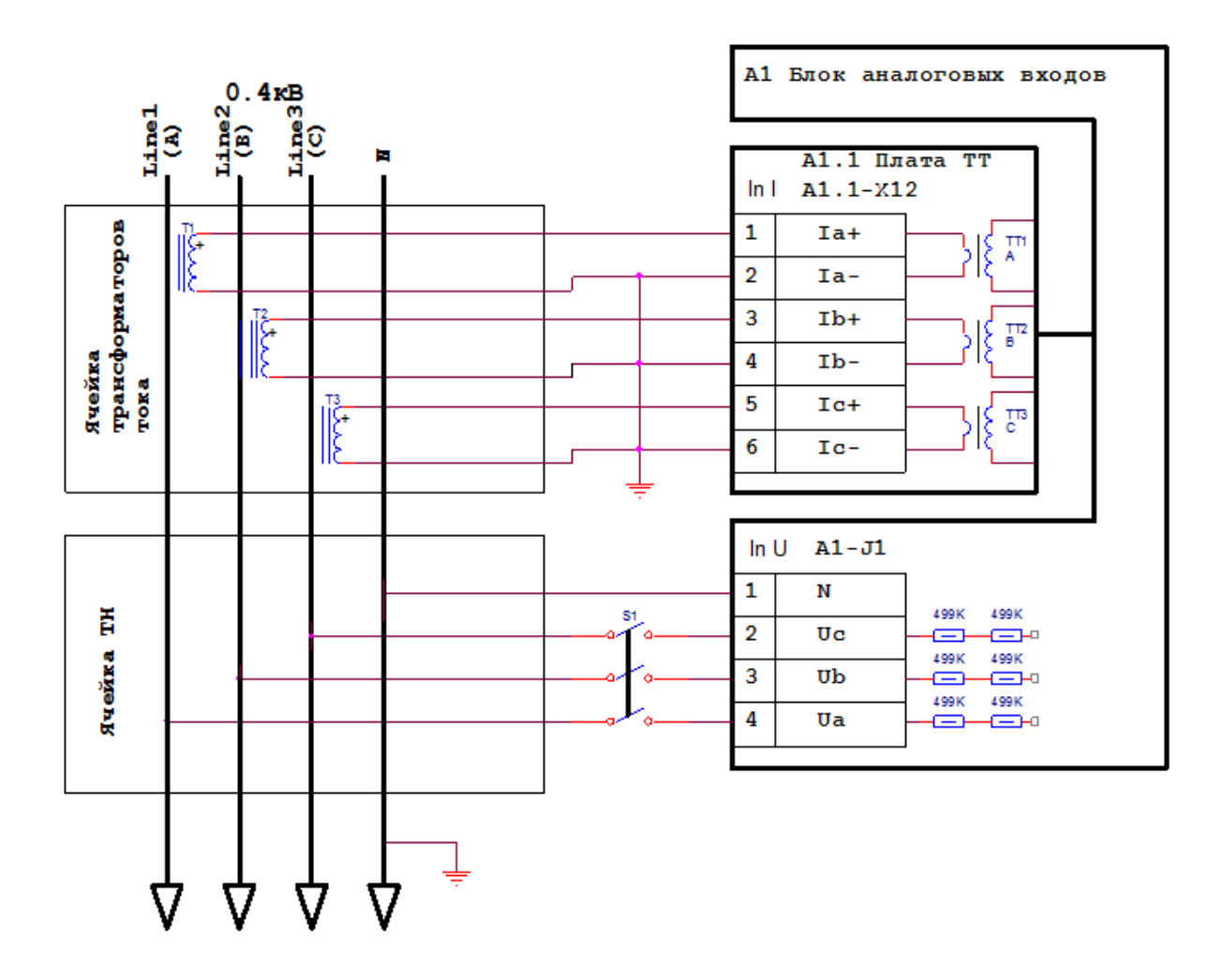

Рисунок Г.3. Четырехпроводное подключение с глухо заземленной нейтралью с использованием трех трансформаторов тока и непосредственного подключения к сети – для 0.4кВ.

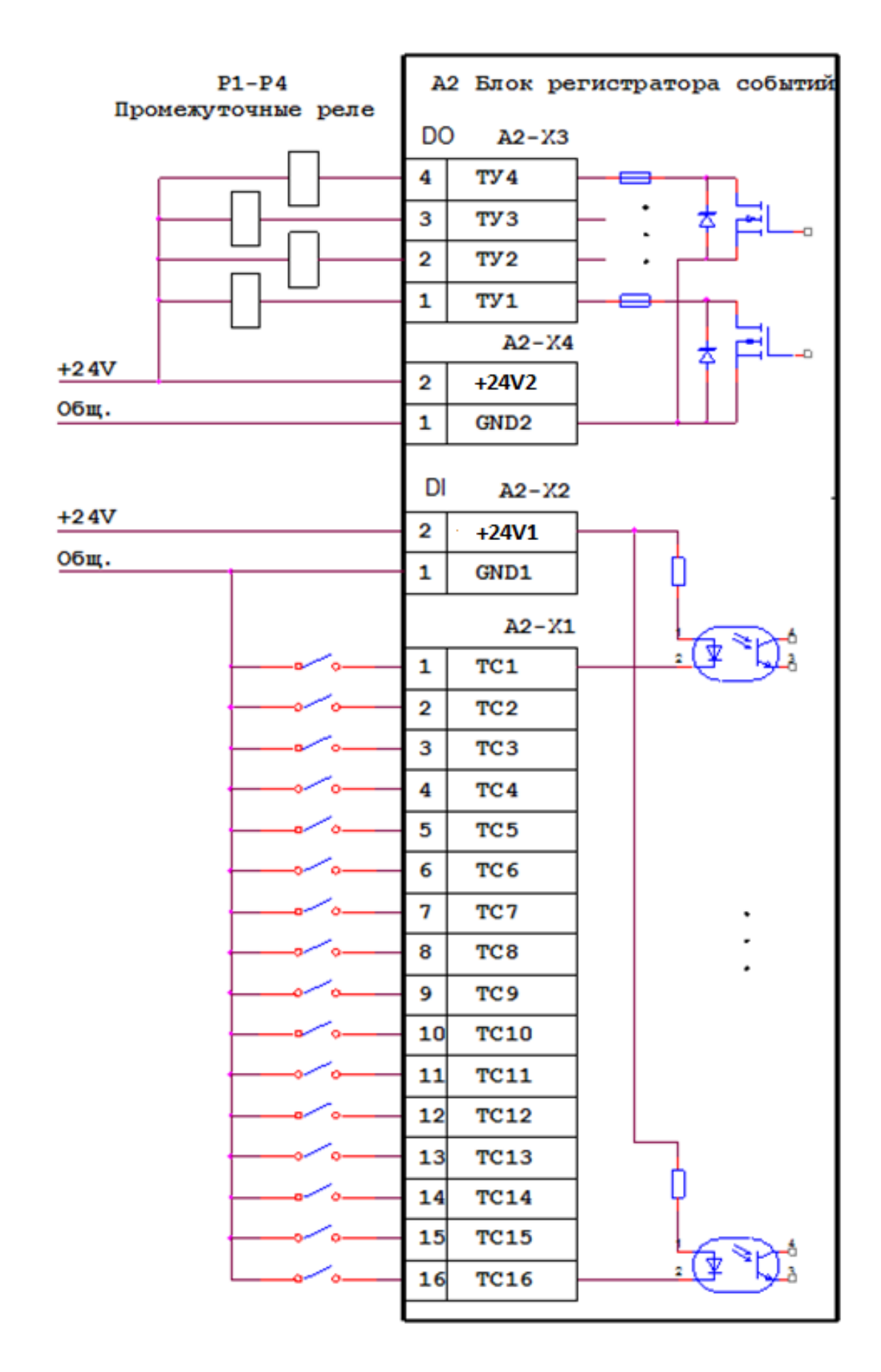

Рисунок Г.4. Подключение блока регистратора событий -16DI, 4DO.

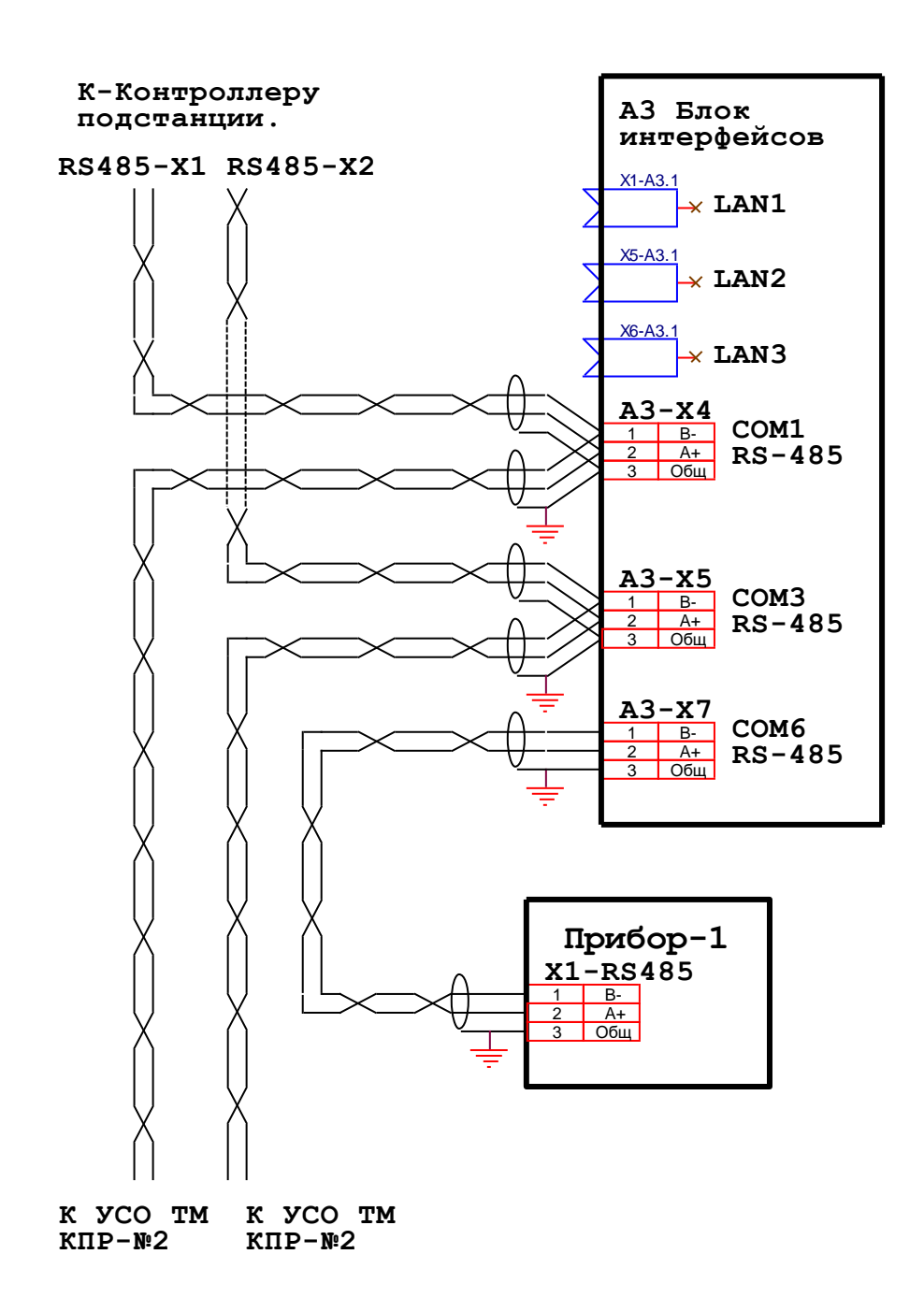

Рисунок Г.5. Подключение блока интерфейсов к контроллеру подстанции по интерфейсу RS485 с резервированием линии и подключение к внешнему прибору.

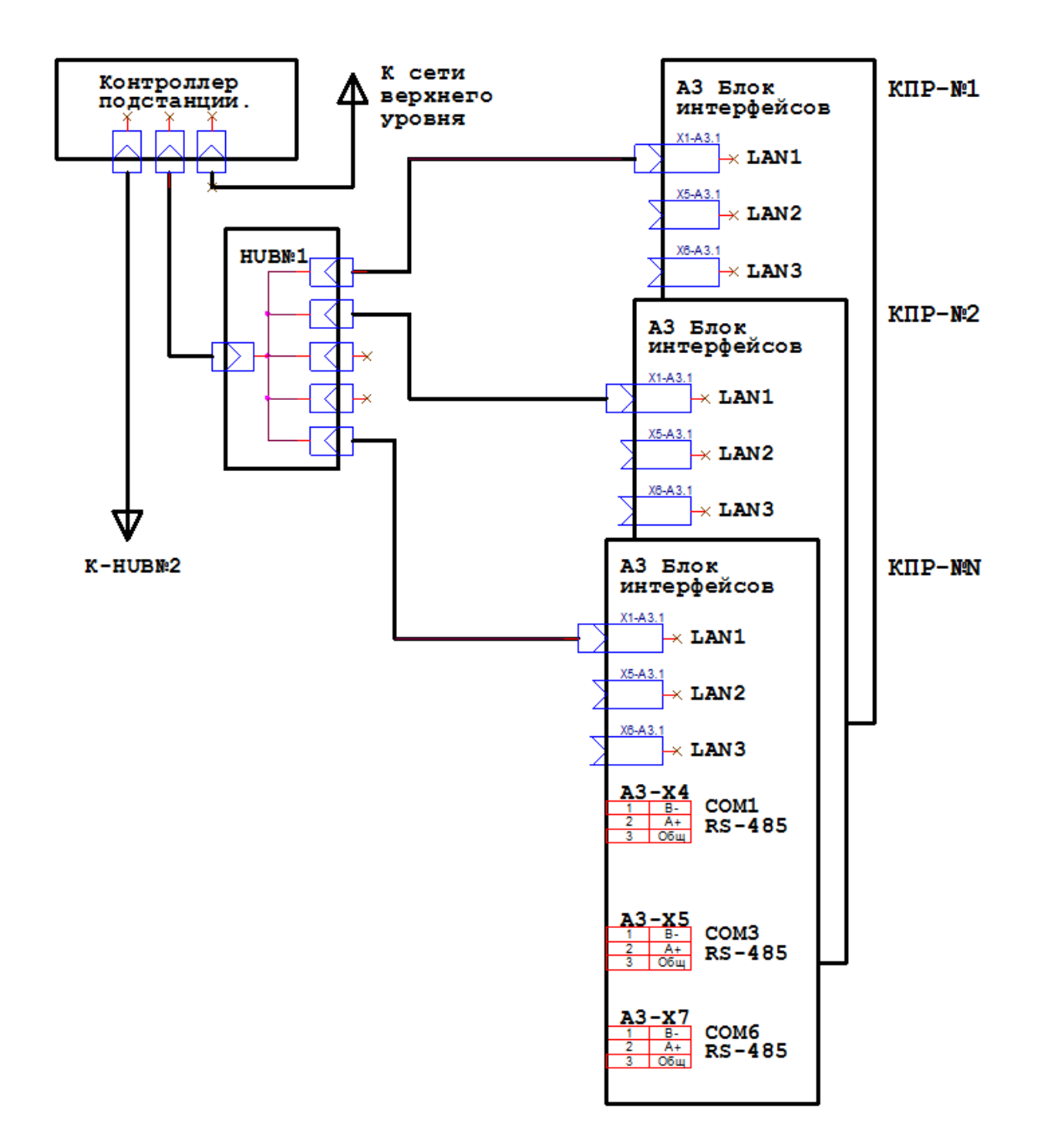

Рисунок Г.6. Подключение блока интерфейсов к контроллеру подстанции по интерфейсу Ethernet по геометрии "Звезда"

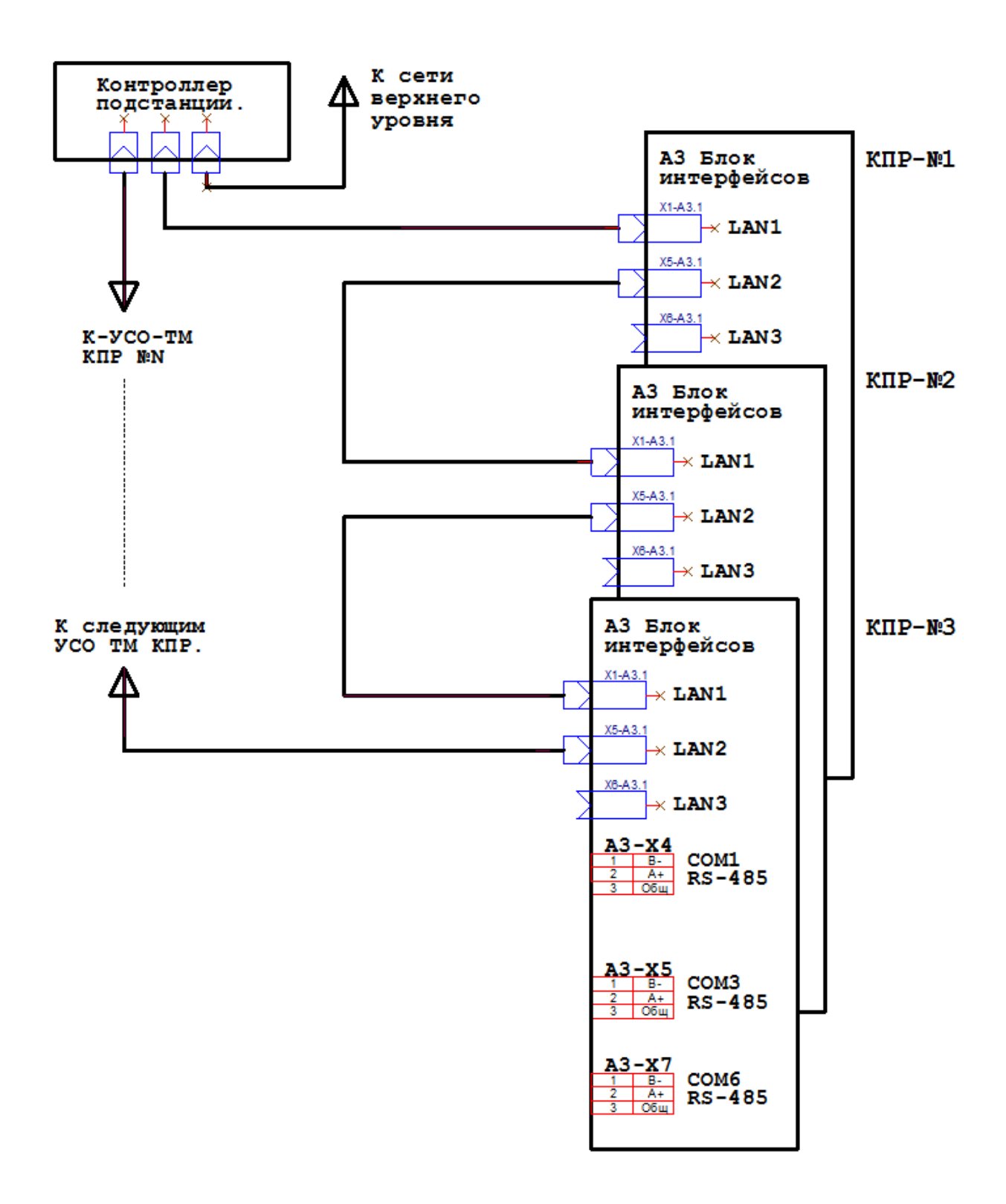

Рисунок Г.7. Подключение блока интерфейсов к контроллеру подстанции по итерфейсу Ethernet по геометрии "Кольцо"

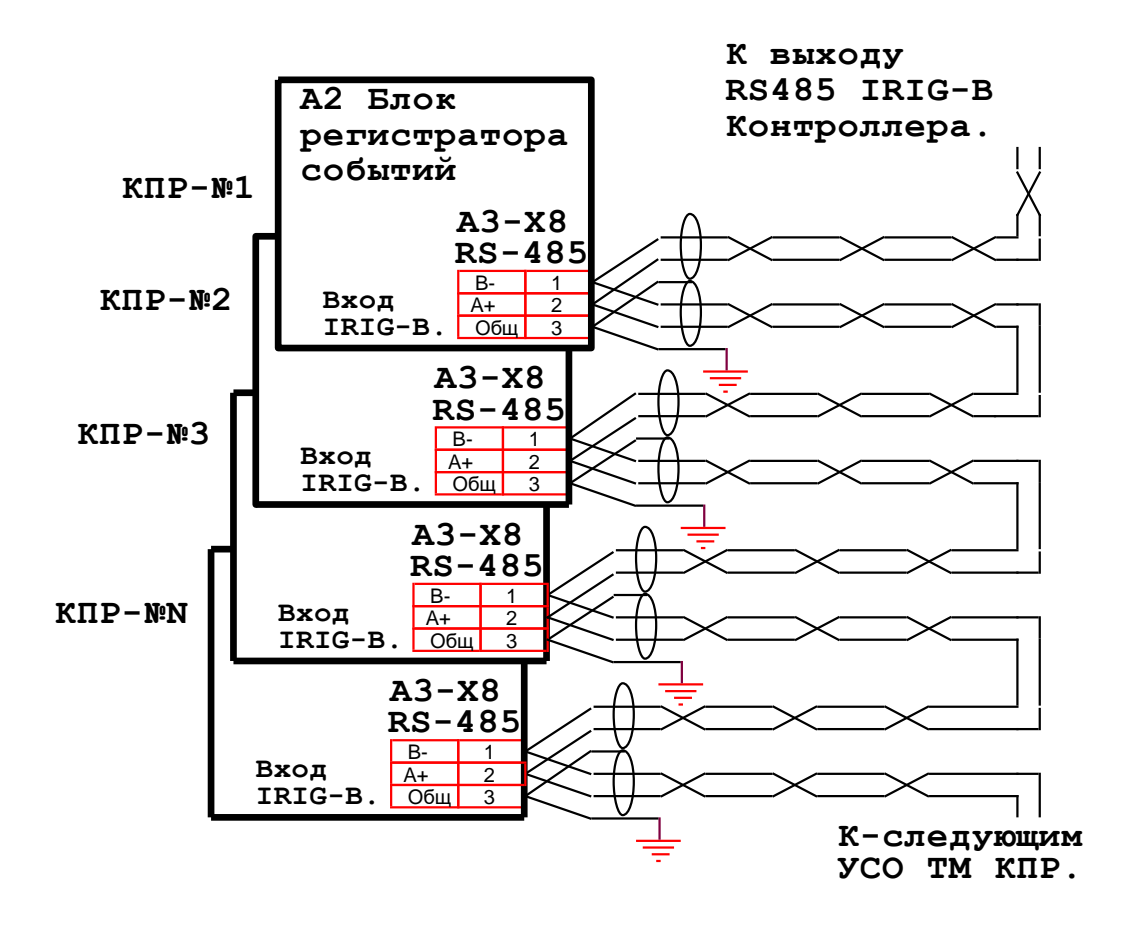

Рисунок Г.8. Подключение сигналов точного времени IRIG-B по интерфейсу RS485 к входам IRIG-B УСО ТМ КПР.

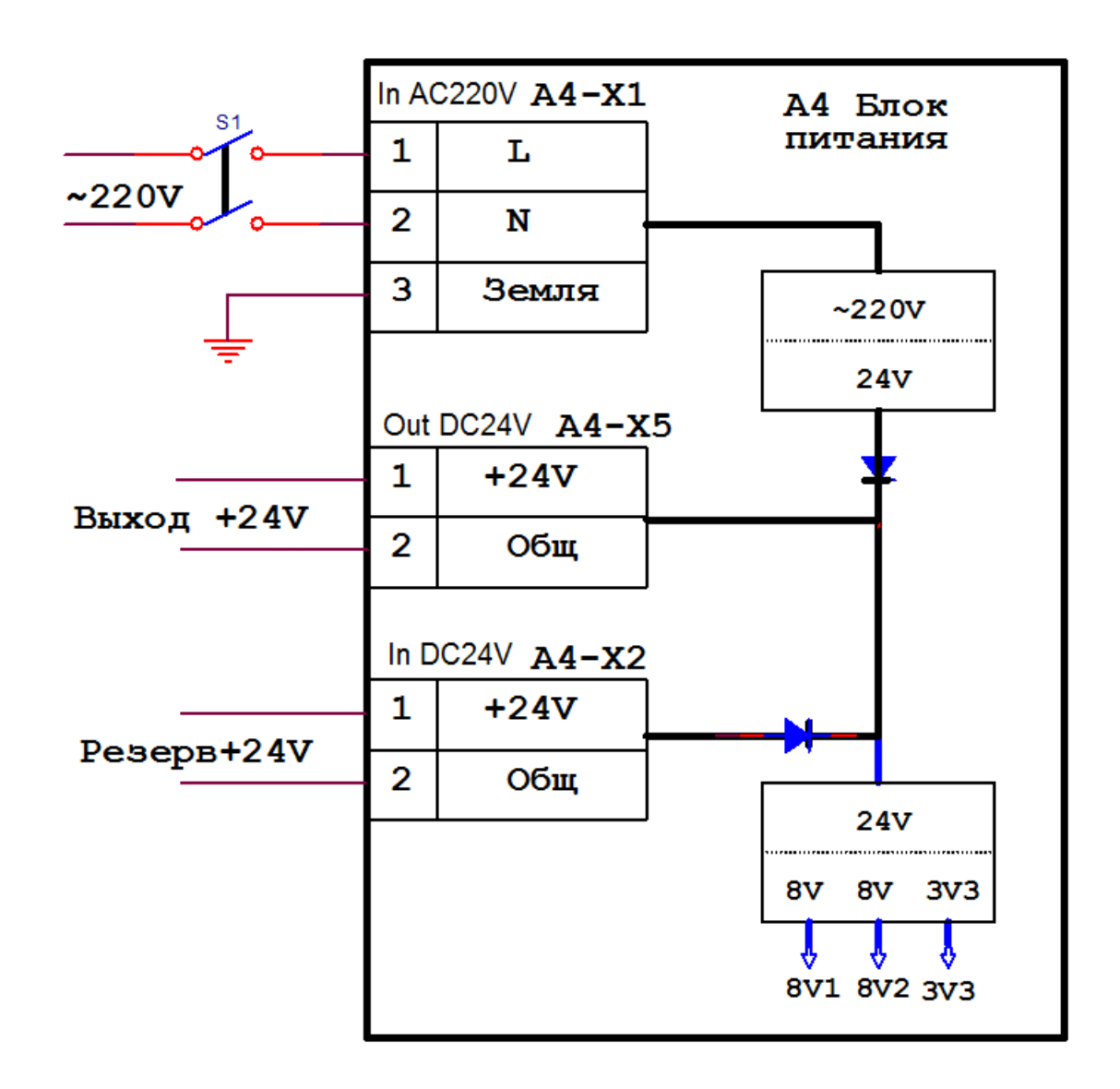

Рисунок Г.9. Подключение цепей питания к УСО ТМ КПР.

# <span id="page-48-0"></span>**ПРИЛОЖЕНИЕ Д. Карта регистров Modbus**

### **Аналоговые параметры**

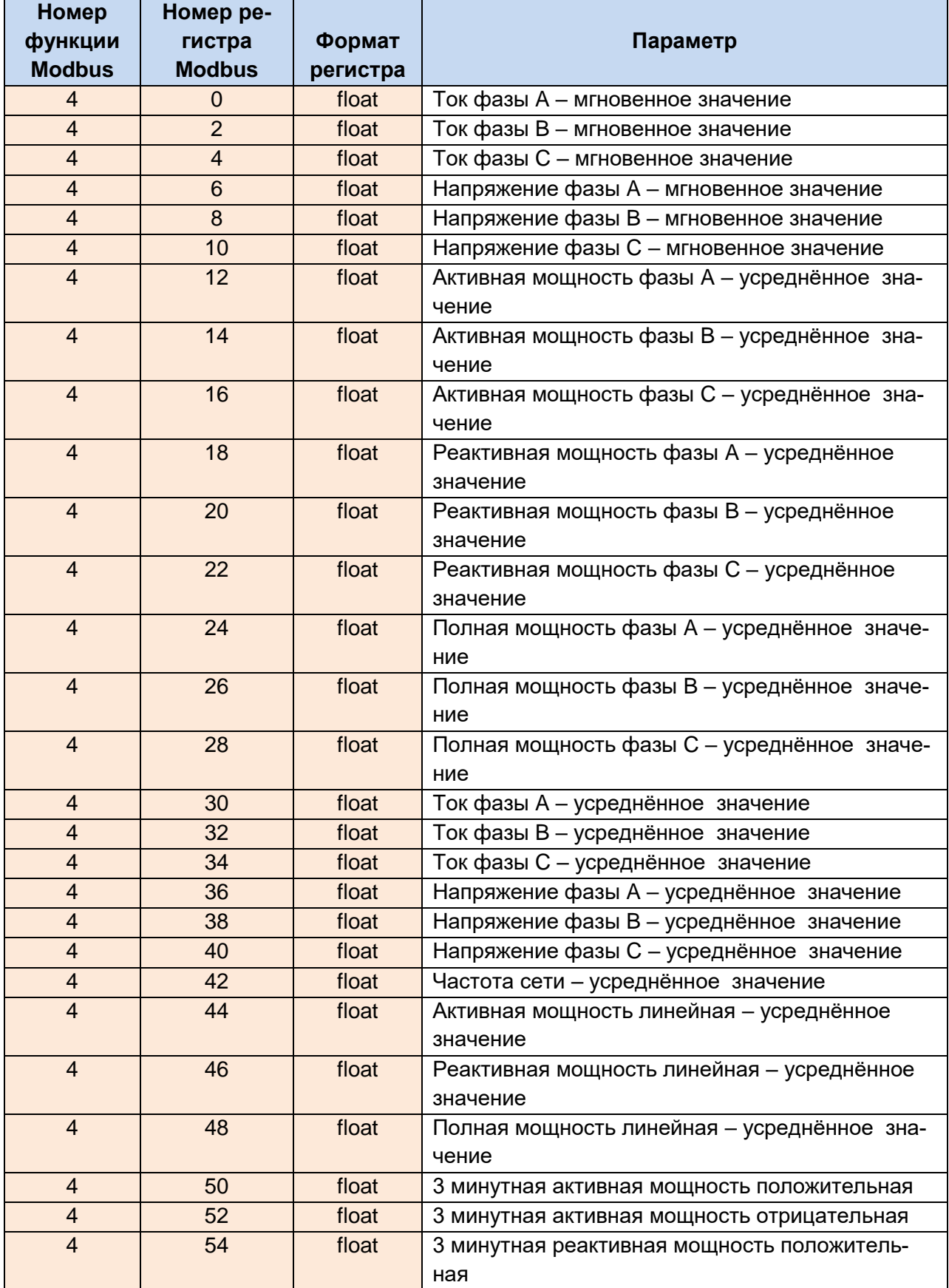

# **Аналоговые параметры (продолжение)**

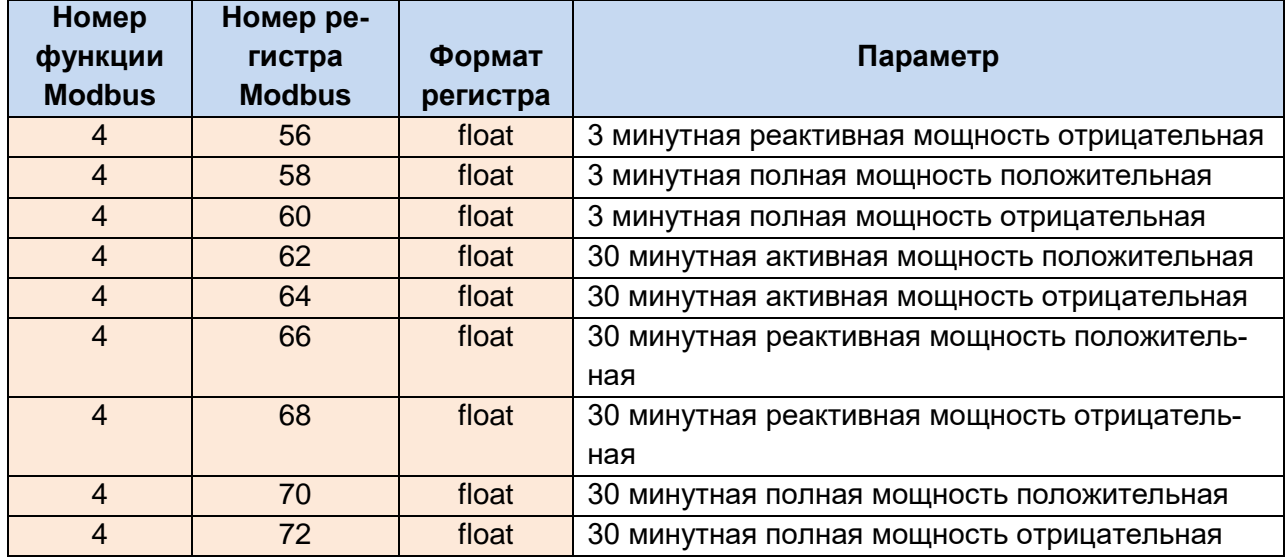

# **Цифровые входы**

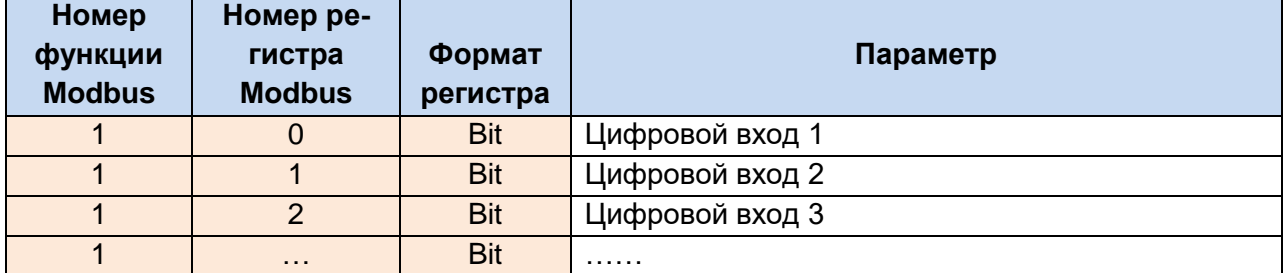

# **Телеуправление**

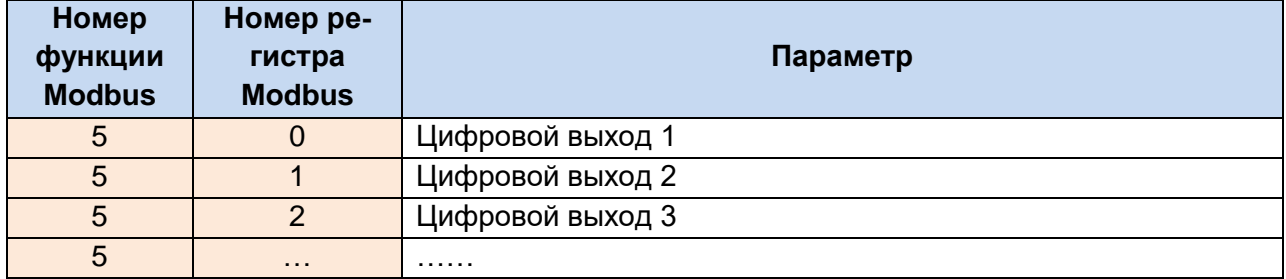

# <span id="page-50-0"></span>**ПРИЛОЖЕНИЕ Е. Параметры протокола ГОСТ Р МЭК 870-5-104**

### **Аналоговые параметры**

Аналоговые параметры передаются в формате M\_ME\_TF\_1.

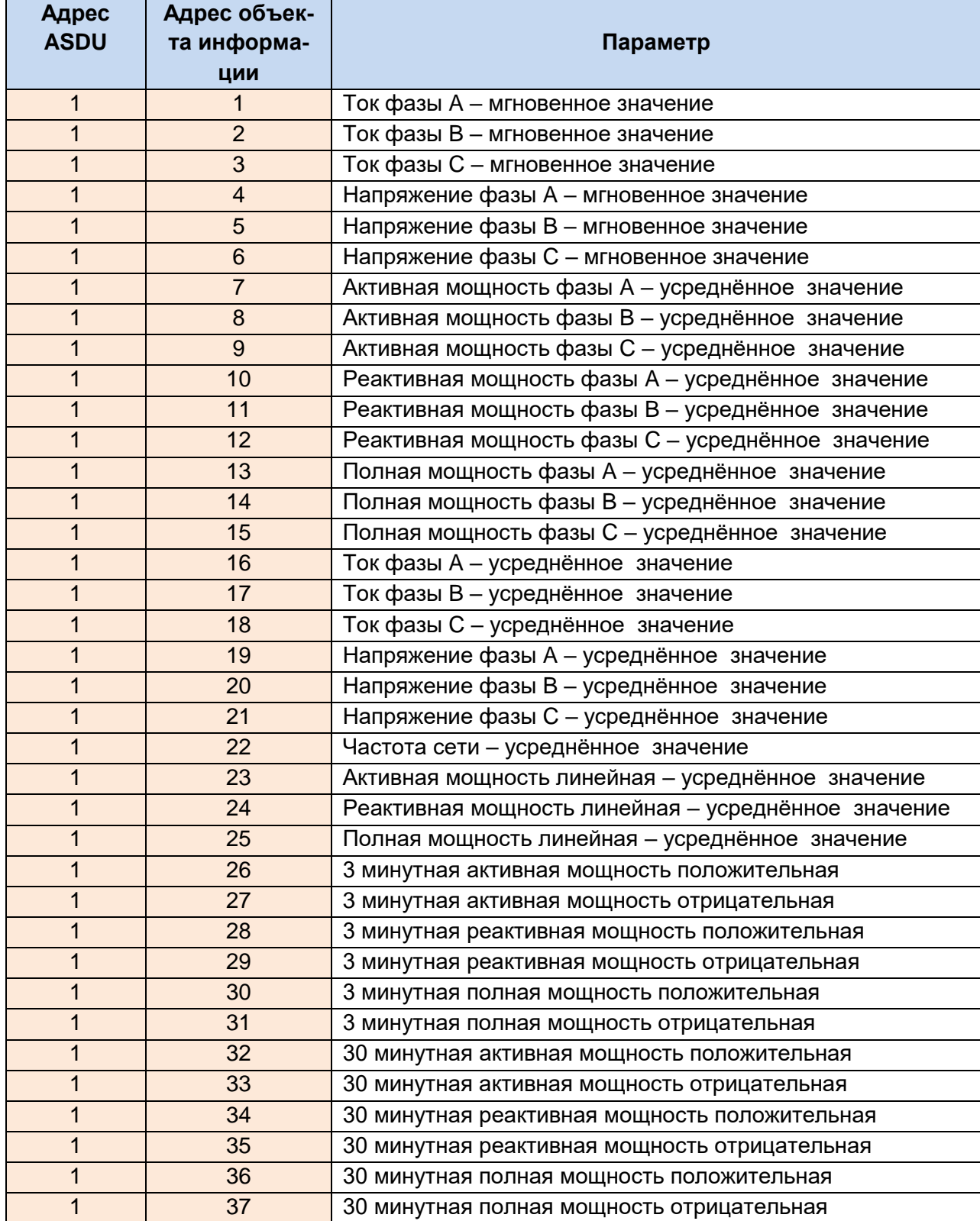

### **Цифровые входы**

Значения цифровых входов передаются в формате M\_SP\_TB\_1.

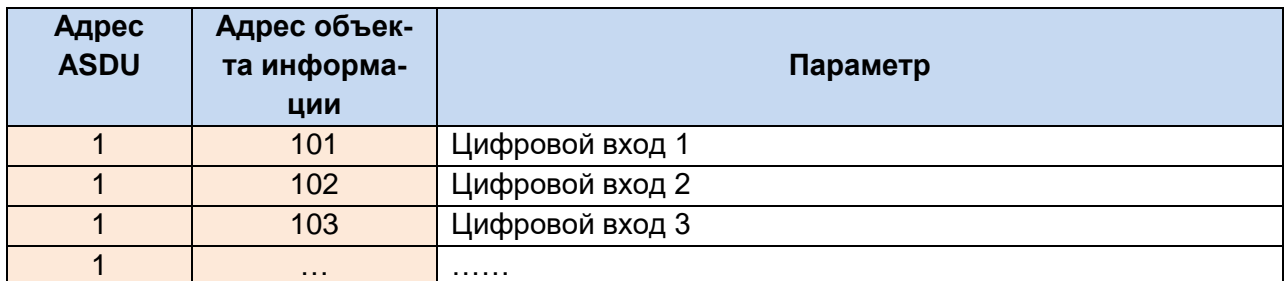

#### **Телеуправление**

Значения цифровых выходов можно изменять в форматах C\_SC\_NA\_1, C\_DC\_NA\_1, C\_SC\_TA\_1..

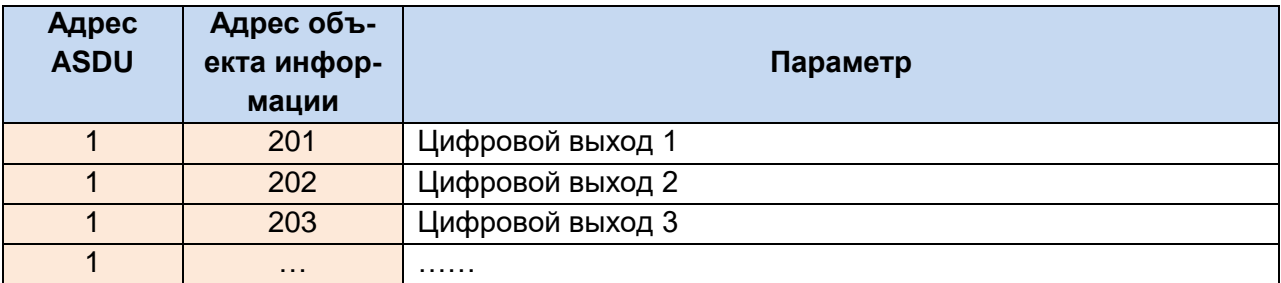

# <span id="page-52-0"></span>**ПРИЛОЖЕНИЕ Ж. Коды ошибок программы BinToCotradeConsole**

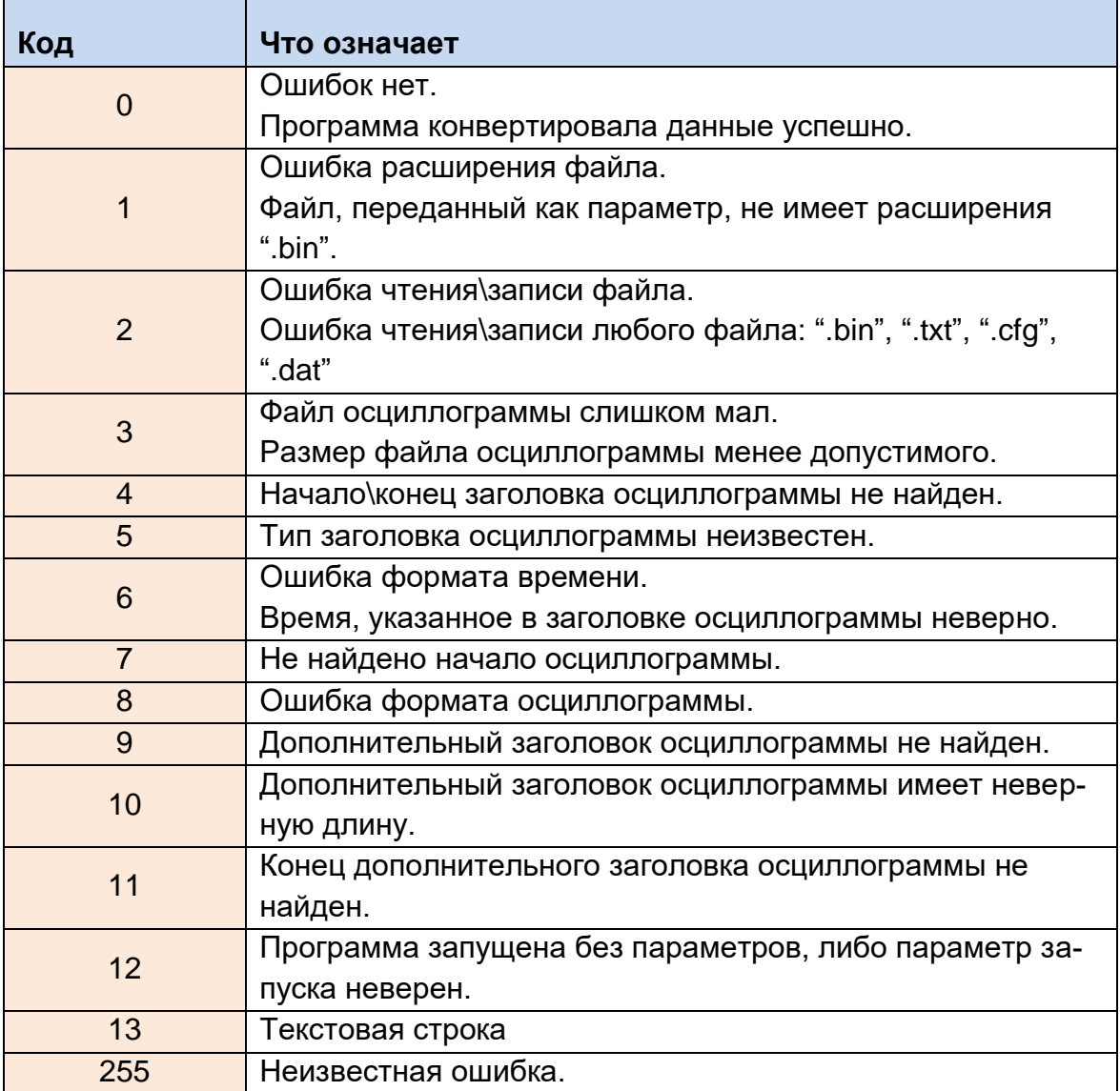